# **ONE TOUCH**

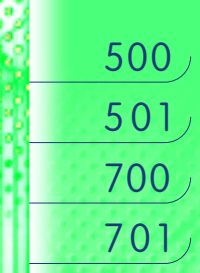

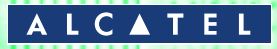

# **BEDIENUNGS-ANLEITUNG**

### **INHALT**

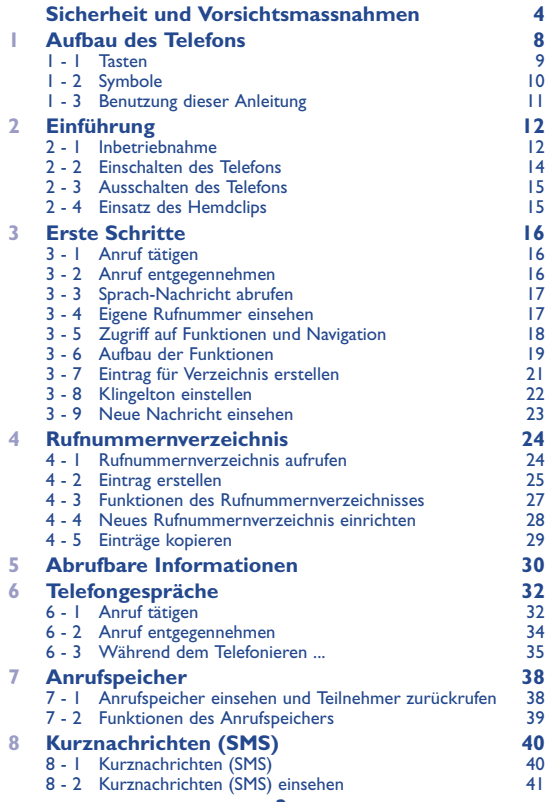

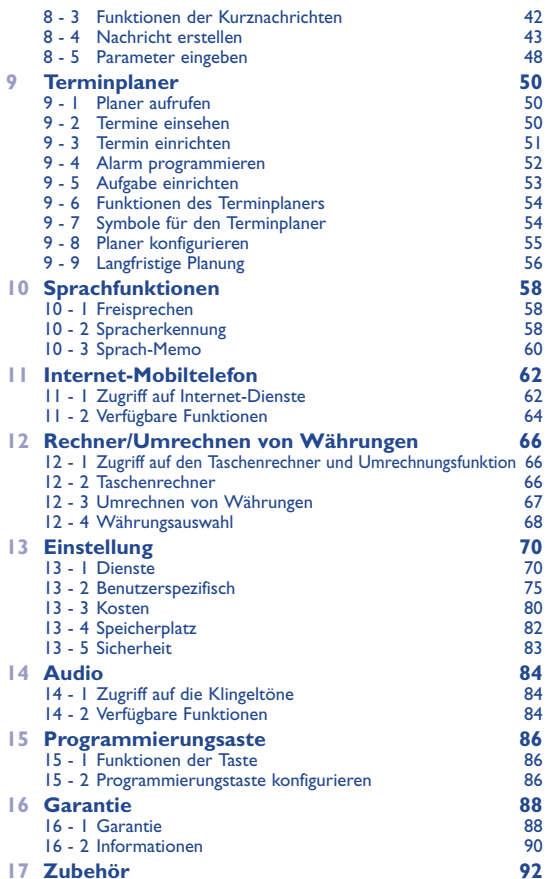

# **INHALT**

### **SICHERHEIT UND VORSICHTSMASSNAHMEN**

**Bevor Sie Ihr Telefon benutzen, sollten Sie dieses Kapitel aufmerksam lesen.**

#### **BETRIEBSBEDINGUNGEN:**

Schalten Sie das Telefon nie in einem Flugzeug ein. Sie machen sich hierdurch strafbar.

Schalten Sie das Telefon nicht in Krankenhäusern ein, außer in Bereichen, die für diesen Zweck vorgesehen sind, falls vorhanden. Die Verwendung des Telefons kann den Betrieb von elektronischen Prothesen (Herzschrittmacher, Hörgeräte, Insulinpumpen usw.) stören.

Stecken Sie das eingeschaltete Telefon daher nicht in eine Kleidungstasche in der Nähe der medizinischen Prothese. Halten Sie beim Telefonieren das Telefon nicht an das Ohr auf der Seite mit dem Herzschrittmacher oder der Hörhilfe (wenn vorhanden).

Schalten Sie das Telefon nicht in der Nähe von ausströmenden Gasen oder brennbaren Flüssigkeiten ein.

Beachten sie die Anweisungen für den Einsatz in Tanklagern, Tankstellen, Chemiewerken sowie an allen anderen Orten, an denen Explosionsgefahr besteht.

Lassen Sie Kinder das Telefon nicht unbeaufsichtigt benutzen.

Versuchen Sie nicht, Ihr Telefon zu öffnen oder selbst zu reparieren.

Setzen Sie Ihr Telefon keinen widrigen Bedingungen (Feuchtigkeit, Regen, Staub, Seeluft, usw.) aus.

Außerhalb des vom Hersteller empfohlenen Temperaturbereichs (-20 ° C bis + 55 ° C) ist es möglich, dass der Display schlecht lesbar ist. Derartige Störungen sind jedoch von vorübergehender Natur und nicht schwerwiegend.

#### **UMGEBUNGSBEDINGUNGEN:**

Verwenden Sie das Telefon nur mit den vom Hersteller empfohlenen Akkus, Ladegeräten und Zubehörteilen; der Hersteller übernimmt sonst keine Garantie mehr auf das Gerät.

Bevor Sie den Akku aus dem Telefon entnehmen, muss das Telefon ausgeschaltet werden.

Versuchen Sie nicht, den Akku zu öffnen - er enthält chemische Substanzen.

Werfen Sie einen verbrauchten Akku nicht in den Hausmüll.

Der Akku ist unter Einhaltung der geltenden gesetzlichen Vorschriften zum Umweltschutz zu entsorgen.

Bringen Sie den Akku nicht mit Feuer oder Wasser in Berührung.

Die Akkus dürfen nicht über 60 °C gelagert werden.

Bringen Sie die Pole + und - nicht in Kontakt miteinander. Bringen Sie den Akku nicht in die Nähe von Metallteilen (z.B. Nickel) wie Geldmünzen.

Der Akku ist bei einer Temperatur zwischen 0 °C und 45 °C aufzuladen.

Der Akku kann sich bei Temperaturen unter -20 °C und über 60 °C entladen.

Der Akku entlädt sich, wenn er über lange Zeit hinweg nicht eingesetzt wird.

Lassen Sie den Akku nicht unbeaufsichtigt in der Reichweite von Kleinkindern.

#### **SICHERHEIT IM FAHRZEUG:**

Es obliegt Ihnen, zu überprüfen, ob das im jeweiligen Einsatzbereich geltende Recht den Gebrauch des Telefons im Fahrzeug gestattet.

Bei Verwendung im Fahrzeug darf dieses Telefon, um Auswirkungen der Strahlung auf die Bordelektronik zu vermeiden, nur dann eingeschaltet werden, wenn es mit der Außenantenne verbunden ist.

Die Antenne muss so installiert sein, daß sich Ihr Körper nicht ständig in der Nähe der Antenne befindet, falls nicht eine metallische Abschirmung (z.B. Fahrzeugdach) vorhanden ist.

Zu Ihrer eigenen Sicherheit sollten Sie das Telefon nur im stehenden Fahrzeug benutzen. Wenn Sie jedoch während der Fahrt telefonieren müssen, darf das Telefon nur im Freisprech-Modus mit einer entsprechenden Freisprecheinrichtung vollduplex benutzt werden (s. Kapitel "Zubehör" seite 92).

Die Strahlung des Telefons kann den Betrieb von elektronischen Systemen im Fahrzeug wie Antiblockiersystem ABS, Airbag, usw. stören., etc.

Lassen Sie von Ihrem Vertragshändler oder Netzbetreiber die ordnungsgemäße Abschirmung dieser Systeme überprüfen, bevor Sie das Telefon im Fahrzeug benutzen und legen Sie das eingeschaltete Telefon niemals auf der Instrumententafel ab.

#### **ALLGEMEINE INFORMATIONEN:**

Wie alle Funksender und Funkempfänger gibt Ihr Telefon eine elektromagnetische Strahlung ab. Diese Strahlung wird durch internationale Normen geregelt, denen Ihr Telefon entspricht, wenn Sie es unter normalen Bedingungen und unter Beachtung der folgenden Anweisungen einsetzen.

Es gibt Hypothesen, dass die von Mobiltelefonen ausgehenden Strahlungen der Gesundheit schaden könnten.

Daher wurden mehrere Expertengruppen von offiziellen nationalen wie<br>Internationalen Behörden ernannt, die nach Analyse der bestehenden<br>Veröffentlichen zu dem Ergebnis gekommen sind, daß bisher keine<br>Beitsschädigungen oder

Die Bestellnummer hierfür finden Sie im Kapitel "Zubehör" auf Seite 92.

**Der Hersteller haftet nicht für die Folgen einer unsachgemäßen Benutzung des Telefons oder einer Anwendung, die den in diesem Handbuch enthaltenen Anweisungen nicht entspricht.**

Die Symbole und Abbildungen in diesem Handbuch sind nicht bindend, sondern nur als Information gedacht.

#### 07/02/2000

## **1 AUFBAU DES TELEFONS**

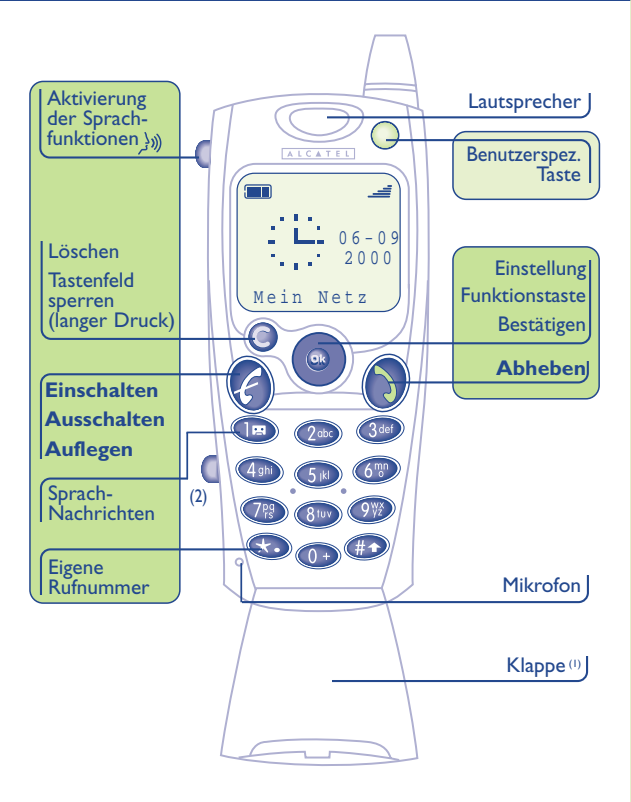

#### **1 • 1 Tasten**

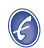

Einschalten/Ausschalten des Telefons (langer Druck)<br>Auflegen (kurzer Druck).<br>Abheben<br>Anrufspeicher einsehen<br>Zugriff auf Einstellung (Rufnummernverzeichnis, GRUP DRUCK)<br>Kurznachrichten...). Funktion bestätigen.

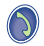

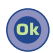

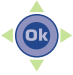

Lautstärke einstellen Menüdurchsicht zur Auswahl einer Funktion

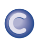

∭

Löschen (kurzer Druck) Zurück zum vorherigen Bildschirm (kurzer Druck). Tastenfeld sperren (langer Druck)

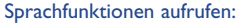

- KFZ- Freisprechfunktion aktivieren (kurzer Druck während eines Gesprächs)
- - Spracherkennung aktivieren (kurzer Druck in Bereitschaft)
	- Speichern von Sprach-Memos (anhaltender Druck in Bereitschaft)

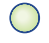

- Benutzerspezifische Taste einrichten
- 
- Eigene Rufnummer einsehen (langer Druck)

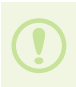

(1) Klappe (je nach Modell): Zum Öffnen den Schalter (2) links am Telefon nach unten schieben. Durch Öffnen der Klappe kann auch ein Anruf entgegengenommen und bei Schliessen der Klappe der Anruf beendet werden.

#### **1 • 2 Symbole**

#### $f_{\rm min}$ **Ladezustand des Akkus**

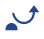

**Anrufumleitung aktiviert:** Ihre Anrufe werden umgeleitet (siehe Kapitel 13, Seite 70).

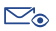

- **Kurznachrichten (SMS) / Anrufe einsehen:** Sehen Sie die Sprach-Nachrichten, die eingegangenen nicht entgegen-genommenen Anrufe, die nicht gelesenen Kurznachrichten und die Sprach-Memos ein.
- **Kurznachrichten (SMS) voll:** Ihr Gerät kann keine ⊠⊙ Nachrichten mehr speichern. Rufen Sie die Nachrichtenliste auf und löschen Sie mindestens eine Nachricht.
- $\mathfrak{l}(\bigoplus)$ **Termin programmiert** (siehe Kapitel 9, Seite 55).
- -4 **Funkempfangsqualität**

Folgende Symbole werden unten am Display angezeigt:

- А **Tastenfeld gesperrt**
- $55R$ **Vibrator aktiviert** (siehe Kapitel 14, Seite 85)

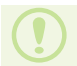

Die in dieser Anleitung dargestellten Symbole und Abbildungen dienen nur zu Informationszwecken und sind nicht bindend.

#### **1 • 3 Benutzung dieser Anleitung**

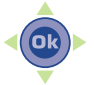

1 • 3 Benutzung dieser Anleitung<br>
Sie können sich in den Funktionen des Telefons<br>
mit Hilfe der Navigationstaste in 4 Richtungen<br>
bewegen: oben, unten, rechts, links.<br>
Folgende Symbole werden in den nachstehenden Kapiteln<br>

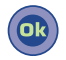

Funktion zu bestätigen.

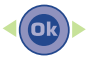

Die Navigationstaste nach rechts oder links bewegen.

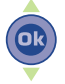

Die Navigationstaste nach oben oder unten bewegen.

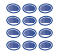

Mit den Tasten des Tastenfeldes Ziffern oder Buchstaben eingeben.

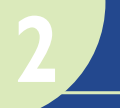

## **2 EINFÜHRUNG**

#### **2 • 1 Inbetriebnahme**

#### **Einlegen der SIM-Karte**

Um das Telefon benutzen zu können, müssen Sie zuerst die SIM-Karte einlegen.

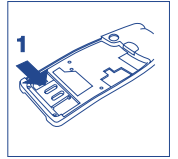

Schieben Sie die SIM-Karte in die Aufnahme.

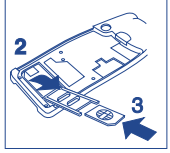

Schliessen Sie die Klappe.

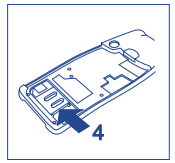

Öffnen Sie die Klappe.

#### **Einlegen des Akkus**

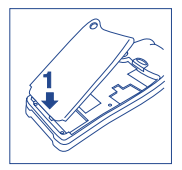

Akku einsetzen Akku

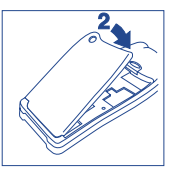

herunterdrücken

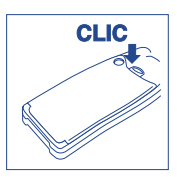

Einrasten

#### **Laden des Akkus**

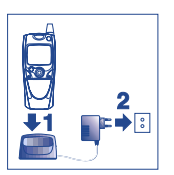

Ladegerät anschliessen

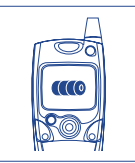

Warten, bis die Anzeige am Display unbeweglich bleibt

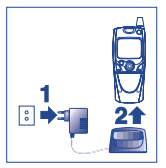

Nach vollständiger Ladung den Netzstecker des Ladegeräts aus der Steckdose ziehen

Ein kurzer Signalton zeigt den Ladebeginn an.

Es dauert einen Moment, bis das Symbol am Display erscheint (bei einem neuen oder stark entladenen Akku kann dies etwas länger dauern).

Die Netzsteckdose sollte immer leicht zugänglich sein.

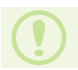

Vor dem ersten Einsatz des Telefons muss der Akku ca. 3 Stunden lang aufgeladen werden.

**2**

#### **2 • 2 Einschalten des Telefons**

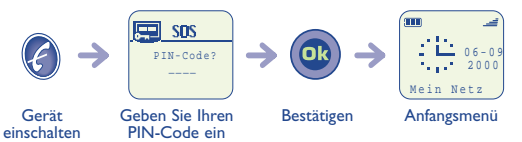

(langer Druck)

Falls Sie Ihren PIN-Code nicht wissen, wenden Sie sich bitte an Ihren Netzbetreiber.

Lassen Sie Ihren PIN-Code nicht in der Nähe des Telefons und bewahren Sie Ihre SIM-Karte sicher auf, wenn Sie sie nicht benutzen.

Werden Netznachrichten angezeigt, können Sie mit der Taste die Nachrichten durchblättern oder durch Drücken der Taste @ zum Anfangsbildschirm zurückkehren.

Es erscheint die Anzeige zum Einstellen von Datum und Uhrzeit: geben Sie diese Daten ein und bestätigen mit ...

Während der Netzsuche erscheint das Symbol <<<->>>. (Wurde Ihre SIM-Karte vom Netz nicht erkannt, erscheint ???-???; wenden Sie sich in dem Fall an Ihren Netzbetreiber).

#### **2 • 3 Ausschalten des Telefons**

Drücken Sie die Taste (A) (langer Druck).

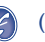

#### **2 • 4 Einsatz des Hemdclips**

Dieses Zubehörteil ist nur zu bestimmten Modellen erhältlich.

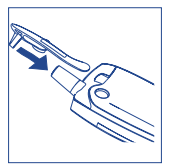

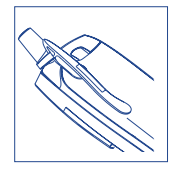

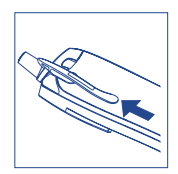

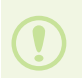

Mit dem Hemdclip können Sie das Telefon an der Hemdoder Westentasche befestigen.

Der Hemdclip ist nicht zum Anclipsen am Gürtel geeignet.

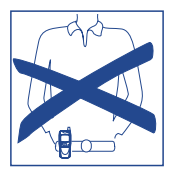

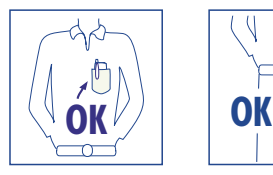

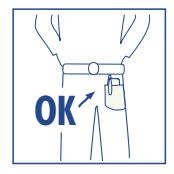

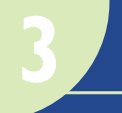

**ERSTE SCHRITTE**

Um einen Anruf tätigen oder entgegennehmen zu können, muss das Telefon unbedingt eingeschaltet sein.

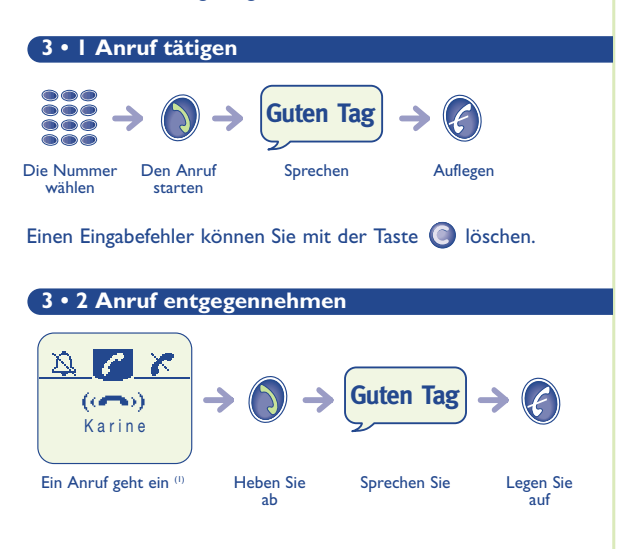

Die Klappe (je nach gekauftem Modell): zum Öffnen den Schalter links am Telefon nach unten schieben. Sie können beim Öffnen auch den Anruf entgegennehmen.

(1) Die Rufnummer oder der Name des Anrufers wird angezeigt, wenn das Netz dies zulässt (erkundigen Sie sich, ob dieser Dienst von Ihrem Netzbetreiber bereitgestellt wird).

#### **3 • 3 Sprach-Nachricht abrufen**

Die Mobilbox (Sprach-Nachrichten) ist ein Netzdienst, der sicherstellt, dass Ihnen kein Anruf verlorengeht: sie funktioniert wie ein Anrufbeantworter und kann jederzeit abgehört werden.

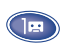

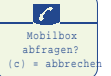

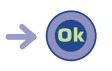

Mobilbox abrufen (langer Druck)

Anruf starten

Ist keine Zugangsnummer zur Mobilbox Ihres Netzbetreibers vorhanden, wählen Sie die Nummer, die Sie vom Netzbetreiber erhalten haben. Für eine spätere Änderung dieser Rufnummer siehe die Menüfunktion "Sprach-Nachricht" unter ..**Einstellung**" (Seite 75).

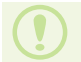

Zum Einsatz der Mobilbox im Ausland wenden Sie sich vor der Reise an Ihren Netzbetreiber.

#### **3 • 4 Eigene Rufnummer einsehen**

Sie können die eigene Rufnummer jederzeit durch Drücken der Taste  $\left(\mathbf{\hat{x}}\right)$  (langer Druck) einsehen.

Wird nach Drücken der Taste keine Rufnummer angezeigt, geben Sie Ihre Rufnummer ein und bestätigen mit <sup>(OR</sup>

Für eine spätere Änderung dieser Rufnummer siehe die Menüfunktion "Ihre Rufnummer" unter "Einstellung" (Seite 75).

#### **3 • 5 Zugriff auf Funktionen und Navigation**

#### **Zugriff auf die Funktionen**

Vom Anfangsbildschirm aus können Sie durch Drücken der Taste auf die Funktionen zugreifen.

Es erscheint hierauf folgende Anzeige:

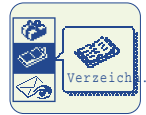

#### **Funktion auswählen**

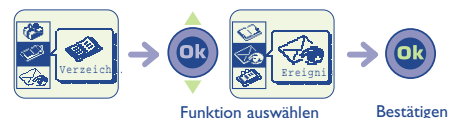

**Funktionen einsehen und benutzen**

Sie können die verschiedenen Symbole horizontal durchblättern.

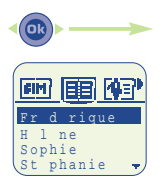

Um eine der Unterfunktionen aufzurufen, drücken Sie <sup>(Ok</sup>

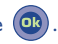

#### **Zurück zum vorherigen Bildschirm**

Drücken Sie die Taste (kurzer Druck).

**Rückkehr zum Anfangsbildschirm**

Drücken Sie die Taste (C) (langer Druck).

#### **3 • 6 Aufbau der Funktionen**

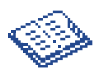

#### **Verzeichnis:**

Verwaltung Ihrer Rufnummern. Sie können jedem Namen mehrere Rufnummern zuweisen (Zuhause, Büro, Handy,...). Sie können eigene Verzeichnisse erstellen.

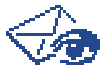

#### **Nachrichten / Anrufe einsehen (Ereignis):**

Einsehen der Kurznachrichten (SMS) und Mobilbox, der eingegangenen nicht entgegengenommenen Anrufe, der nicht gelesenen Kurznachrichten und der Sprach-Memos.

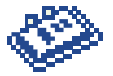

#### **Planer:**

Verwaltung Ihres Tagesablaufs durch Eingabe der Termine und wesentlichen Ereignisse.

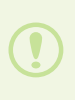

Je nach Telefonmodell können die Daten des Verzeichnisses und Terminplaners mit Hilfe des Kits DATA/Synchro PC (siehe "Zubehör", Seite 93) an und von einem PC übertragen werden. Für nähere Informationen hierzu besuchen Sie bitte den Website www.alcatel.com.

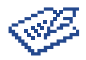

**Nachricht:** Einsehen oder Erstellen von Kurznachrichten.

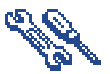

**Einstellung:** Benutzerspezifische Einstellungen für das Telefon.

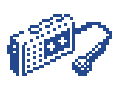

**Sprach-Memo:** Abhören der zuvor gespeicherten Gespräche oder Sprachnachrichten.

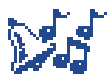

#### **Audio:**

Einstellen des gewünschten Klingeltons (Melodie, Tastenton...)

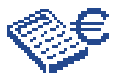

**Taschenrechner / Umrechnungsfunktion:** Verwenden der 4 Grundrechenarten (Addition, ...) und Umrechnen von Währungen (Euro, ...).

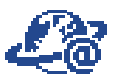

**Internet(1):** Zugriff auf die Internet-Dienste.

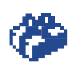

**Dienste(1):** Zugriff auf von Ihrem Netzbetreiber angebotenen Funktionen.

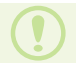

(1) Der Zugriff auf diese Funktion hängt von Ihrem Netzbetreiber und der verwendeten SIM-Karte ab.

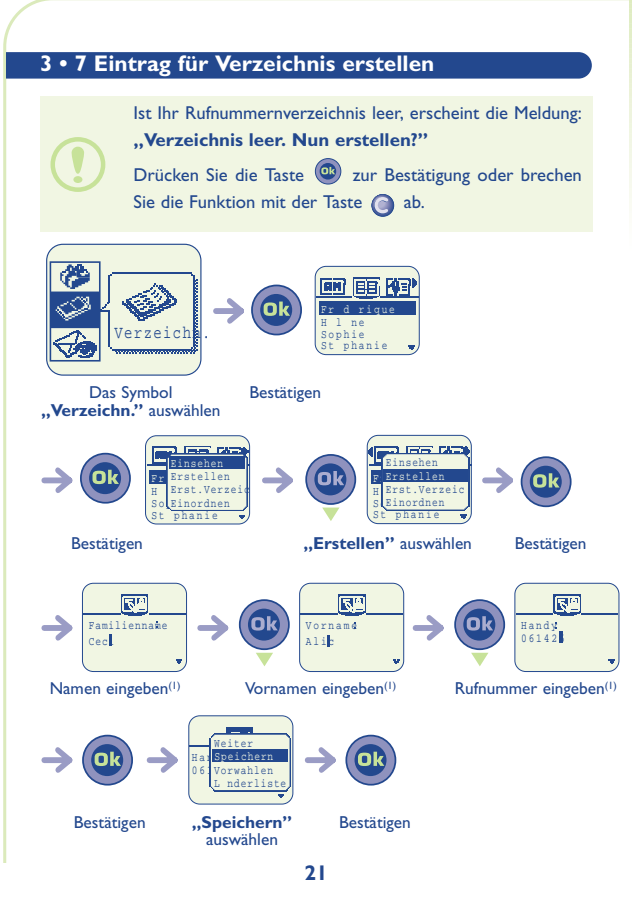

#### Sie können die eingegebenen Daten jederzeit durch Drücken der Taste (18) und Auswählen der Funktion **"Speichern"** speichern.

Wenn Sie das Verzeichnis auch im Ausland verwenden möchten, sollten Sie die Rufnummern im internationalen Format ..<sup>+"</sup> speichern.

(1) Sie müssen nicht alle Daten eingeben: Es muss nur mindestens eines der Felder ausgefüllt werden.

#### **3 • 8 Klingelton einstellen**

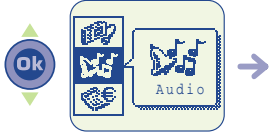

Das Symbol Bestätigen **"Audio"** auswählen

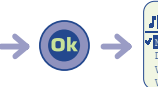

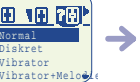

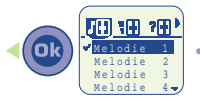

Auf das linke Symbol wechseln

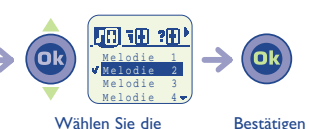

gewünschte Melodie aus

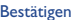

#### **3 • 9 Neue Nachricht einsehen(1)**

Der Eingang einer Nachricht wird durch das Symbol  $\Box$  und ein Tonsignal<sup>(2)</sup> angezeigt.

Vom Anfangsbildschirm aus:

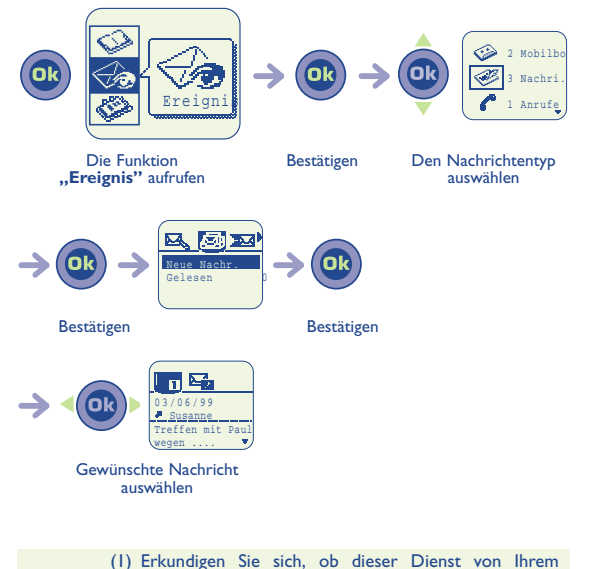

Netzbetreiber bereitgestellt wird. (2) Zur Deaktivierung des Tonsignals siehe die

Menüfunktion "Audio" auf Seite 85.

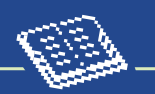

#### **4 • 1 Rufnummernverzeichnis aufrufen**

Vom Anfangsbildschirm aus greifen Sie durch Auswahl des Symbols  $\otimes$  auf das Rufnummernverzeichnis zu.

#### **Den Namen über den Anfangsbuchstaben suchen**

Sie können auch nach dem Namen des Teilnehmers suchen, indem Sie die Taste mit dem Anfangsbuchstaben seines Namens drücken.

Beispiel: Drücken Sie zweimal auf , um auf den ersten Namen mit dem Anfangsbuchstaben "N" zu wechseln und blättern Sie anschliessend mit der Taste **bis zu dem** gewünschten Namen.

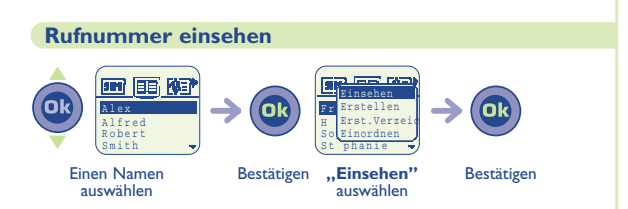

#### **Teilnehmer anrufen**

Drücken Sie die Taste (S), wenn der Namen ausgewählt wurde.

**RUFT AMERT VERZEICHNISIE (FRAMMER)**<br>
RUFNUMMERT MERNET PRESENT AND A DELTRON DESCRIPTION CONTINUES (Handy, Büro, Zuhause, ....) mit der Taste<br>
Verwinschte Nummer auszuwählen.<br>
Le dann die Taste (1), um den Anruf zu starte Sind dem Teilnehmer mehrere Rufnummer zugeordnet, ist zuvor in der Rufnummerliste (Handy, Büro, Zuhause, ....) mit der Taste die gewünschte Nummer auszuwählen.

Drücken Sie dann die Taste (), um den Anruf zu starten.

übertragen werden. Für nähere Informationen hierzu besuchen Sie bitte den Website www.alcatel.com.

#### **4 • 2 Eintrag erstellen**

Siehe Kapitel "Eintrag erstellen" unter "Erste Schritte" auf Seite  $21.$ 

#### **Es stehen Ihnen 4 Verzeichnisse zur Verfügung:**

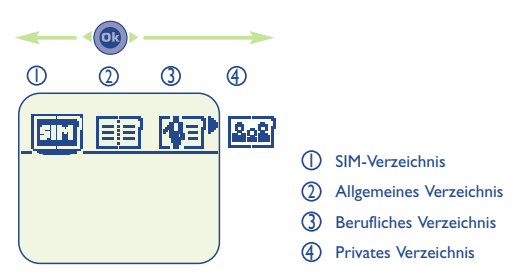

- SIM-VERZEICHNIS: Die Speicherkapazität Ihrer SIM-Karte 1 hängt vom Netzbetreiber ab. Hier kann einem Namen immer nur eine Rufnummer zugeordnet werden.
- ALLGEMEINES VERZEICHNIS: In diesem Verzeichnis 2 werden alle erstellten Einträge gespeichert. Die Einträge der SIM-Karte werden nicht automatisch im Allgemeinen Verzeichnis gespeichert, Sie können sie aber hineinkopieren.
- 3) BERUFLICHES VERZEICHNIS: Hier können Sie alle beruflichen Nummer speichern (Unternehmen,..).
- PRIVATES VERZEICHNIS: Das private Verzeichnis ist für alle 4 Ihre privaten Nummer gedacht (Familie, Freunde, ...).

Wählen Sie das gewünschte Verzeichnis über das entsprechende Symbol aus.

Zusätzlich zu den bereits vorhandenen Verzeichnissen können Sie auch eigene Verzeichnisse einrichten. (Siehe Kapitel "Neues Verzeichnis einrichten" auf Seite 28).

#### **4 • 3 Funktionen des Rufnummernverzeichnisses**

Aus der Namensliste des Allgemeinen, Berufs- und Privaten Verzeichnisses können Sie durch Drücken der Taste (a) auf folgende Funktionen zugreifen:

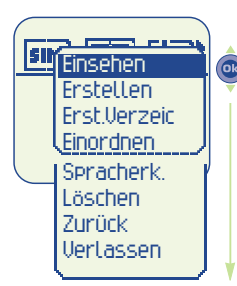

**Einsehen:** Anzeige des vollständigen Eintrags: Name, Rufnummer, Adresse, E-Mail,...

**Erstellen:** Erstellen eines Eintrags (Name, Rufnummer, Adresse, E-Mail,...), den Sie dann in einem der Verzeichnisse speichern können.

**Erst. Verzeic:** Einrichten eigener Verzeichnisse ausserhalb des SIM-Verzeichnisses.

**Einordnen:** Verschieben eines Eintrags in ein anderes Verzeichnis.

**Spracherk.:** Aufzeichnen der Spracherkennung.

**Löschen:** Löschen des ausgewählten Eintrags.

**Zurück:** Rückkehr zur Namensliste des Verzeichnisses.

**Verlassen:** Rückkehr zum Anfangsbildschirm.

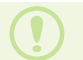

Zur Rückkehr zum Anfangsbildschirm drücken Sie die Taste (langer Druck).

#### **4 • 4 Neues Rufnummernverzeichnis einrichten**

#### Mit dieser Funktion können Sie eigene Verzeichnisse einrichten.

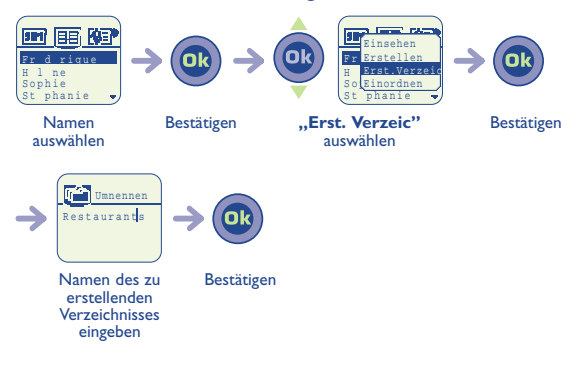

#### **4 • 5 Einträge kopieren**

Sie können die Einträge von einem Verzeichnis in ein anderes kopieren.

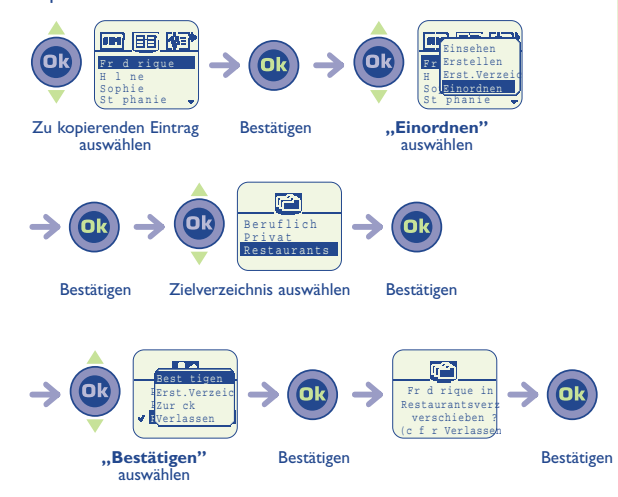

#### **ABRUFBARE INFORMATIONEN 5**

Sie können alle Ereignisse einsehen, die in Ihrer Abwesenheit an Ihrem Telefon eingegangen sind und die Sie somit noch nicht eingesehen haben.

Hierzu gehören nicht abgehörte Nachrichten in der Mobilbox, nicht entgegengenommene Anrufe und nicht gelesene Kurznachrichten

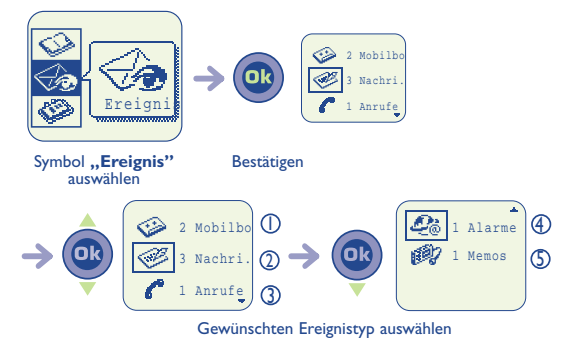

# Mobilbox (Mobilbo):<br>
Zugriff auf eingegangene Sprachnachrichten auf Ihrer<br>
Mobilbox.<br>
(siehe Kapitel 3, Seite 17).<br> **Nicht entgegengenommene Anrufe (Anrufe):**<br>
Einsicht der Rufnummer der Teilnehmer (0), die während<br>
Ihrer (2) Nicht entgegengenommene Anrufe (Anrufe): (ii) Mobilbox (Mobilbo):

# 3 Kurznachrichten (Nachri.):

#### **Internet-Alarm (Alarme):** 4 Einsicht der über das Internet übertragenen Daten. (siehe Kapitel 11, Seite 62).

#### **Sprach-Memos (Memos):** 5 Abhören der gespeicherten Sprach-Memos. (siehe Kapitel 10, Seite 60).

Erkundigen Sie sich, ob dieser Dienst von Ihrem Netzbetreiber bereitgestellt wird und mit Ihrem Telefonmodell funktioniert.

**TELEFONGESPRÄCHE**

#### **6 • 1 Anruf tätigen**

**6**

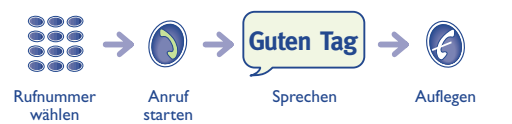

Einen Eingabefehler können Sie mit der Taste C löschen.

Zur Eingabe der Zeichen **"+"** oder **"P"** (Pause) üben Sie einen langen Druck auf die Taste (0+) aus (folgende Zeichen werden hierbei durchgeblättert: **O**, **+**, **•**, **P**).

#### **Einen Notruf tätigen**

Für einen Notruf wählen Sie die **112** bzw. die von Ihrem Netzbetreiber vorgegebene Notrufnummer, wenn Ihr Telefon auf ein Netz zugreifen kann.

#### **Internationale Anrufe oder Anrufe mit Vorwahl**

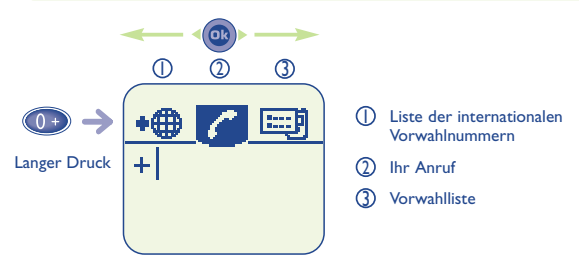

**TELEFONGESPRÄCHE Internationaler Anruf** Sobald die Landesvorwahl angezeigt wird, können Sie die Rufnummer des Gesprächspartners eingeben und den Anruf starten. **Anruf mit Vorwahl** In einigen Unternehmen beginnen alle Rufnummern mit

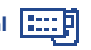

denselben Zahlen. Mit dieser Funktion können Sie diesen gemeinsamen Teil der Rufnummer speichern und müssen dann nur die Nummer für die entsprechende Nebenstelle wählen. Diese Vorwahlen müssen Sie zuvor selber einrichten.

#### **Automatischer Rückruf**

Wurde diese Funktion aktiviert oder wurde Sie von Ihrem Netzbetreiber eingerichtet (siehe Kapitel "Menü", Seite 75), wird der Teilnehmer, den Sie nicht erreichen konnten, automatisch angerufen.

#### **Freisprechen**

Während des Gesprächs wird die Freisprechfunktion wie folgt aktiviert:

•Auswählen des Symbols ロ、 am Display mit der Navigationstaste

oder

• Drücken der Taste (در الأثر) (kurzer Druck).

#### **6 • 2 Anruf entgegennehmen**

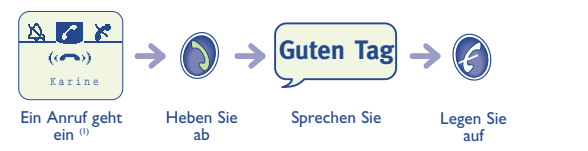

Bei Eingang eines Anrufs klingelt Ihr Telefon mit zunehmender Lautstärke. Bei Anzeige des Symbols (SE) wurde der Vibrator aktiviert: der Klingelton ist ausgeschaltet.

> (1) Die Rufnummer oder der Name des Anrufers wird angezeigt, wenn das Netz dies zulässt (erkundigen Sie sich, ob dieser Dienst von Ihrem Netzbetreiber bereitgestellt wird).

Die Klappe (je nach gekauftem Modell): zum Öffnen den Schalter links am Telefon nach unten schieben. Sie können beim Öffnen auch den Anruf entgegennehmen.

#### **Abstellen des Klingeltons**

Drücken Sie die Taste (C), wenn der Klingelton ertönt: Sie können den Anruf jetzt durch Drücken der Taste **entgegennehmen.** 

> Sie können auch mit der Navigationstaste auf das Symbol  $\sum$  wechseln (wenn ein Anruf eingeht).

#### **Anruf ablehnen**

Durch Drücken der Taste (A) wird der Anruf endgültig abgewiesen.

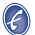

#### **6 • 3 Während dem Telefonieren ...**

#### **Verfügbare Funktionen**

Während dem Telefonieren können Sie mit der Taste auf Ihr Verzeichnis, den Terminplaner oder Kurznachrichten zugreifen ohne das Gespräch zu unterbrechen.

Wählen Sie zunächst das gewünschte Symbol aus:

Drücken Sie dann die Taste (C), um zum Bildschirm mit dem aktuellen Gespräch zurückzukehren.

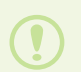

(1) ACHTUNG: Bei Aktivierung des Freisprechmodus darf das Telefon nicht zu nahe ans Ohr gehalten werden, da die erhöhte Lautstärke des Tons zu Hörschäden führen könnte.

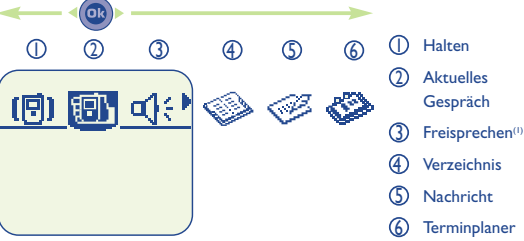
#### **Lautstärke regeln**

Während dem Gespräch können Sie die Lautstärke mit der Navigationstaste regeln.

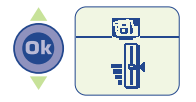

#### **Einen weiteren Anruf entgegennehmen**

Sie führen bereits ein Telefongespräch:

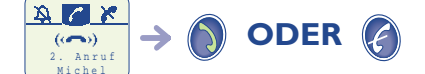

Ein Anruf geht ein

abheben

Hörer Ablehnen

Durch Drücken der Taste (V) nehmen Sie den weiteren Anruf entgegen und der aktuelle Anrufer wird auf Halten geschaltet: Sie können dann durch Drücken der Taste (OR) zwischen den beiden Gesprächspartnern umschalten.

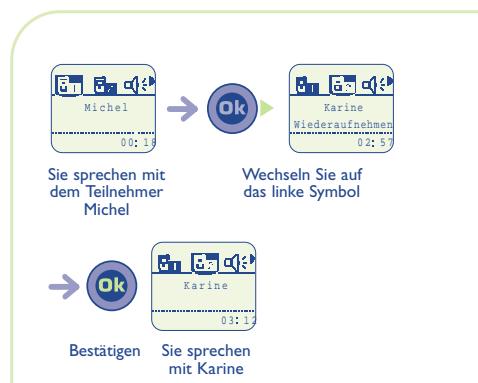

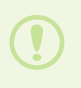

Die Rufnummer oder der Name des Anrufers wird angezeigt, wenn das Netz dies zulässt (erkundigen Sie sich, ob dieser Dienst von Ihrem Netzbetreiber bereitgestellt wird).

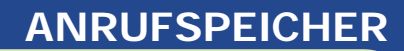

#### **7 • 1 Anrufspeicher einsehen und Teilnehmer zurückrufen**

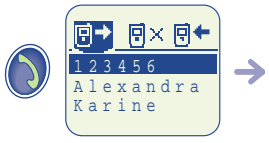

Anrufspeicher aufrufen

**7**

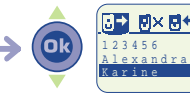

Gewünschte Nummer auswählen

Anruf starten

#### Wählen Sie zuvor das gewünschte Symbol aus:

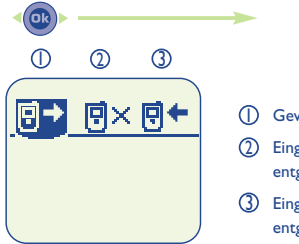

- Gewählte Nummern 1
- 2) Eingegangene, nicht entgegengenommene Anrufe
- Eingegangene, 3 entgegengenommene Anrufe

#### **7 • 2 Funktionen des Anrufspeichers**

Von der Liste der im Anrufspeichergespeicherten Rufnummern können Sie durch Drücken von  $(\mathbf{R})$  auf folgende Funktionen zugreifen:

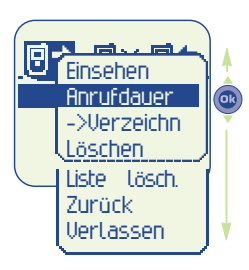

**Einsehen**: Detail eines Anrufs einsehen (Rufnummer, Datum, Uhrzeit, ...).

**Anrufdauer:** Dauer eines Anrufs.

**->Verzeichn**: Speichern der gewählten Ruf-nummer in einem Ihrer Rufnummernverzeichnisse.

**Löschen**: Löschen der gewählten Rufnummern.

**Liste lösch.**: Löschen aller Rufnummern aus dem Anrufspeicher.

**Zurück**: Rückkehr zur Rufnummernliste.

**Verlassen**: Rückkehr zum Anfangsbildschirm.

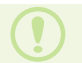

Zur Rückkehr zum Anfangsbildschirm drücken Sie die Taste (langer Druck).

Sie können von Ihrem Telefon aus Kurznachrichten an andere Mobiltelefone<sup>(1)</sup> senden.

**KURZNACHRICHTEN**

#### **8 • 1 Kurznachrichten (SMS)**

**(SMS) (1)**

**8**

Um die Kurznachrichten (SMS) vom Anfangsbildschirm aus aufzurufen:

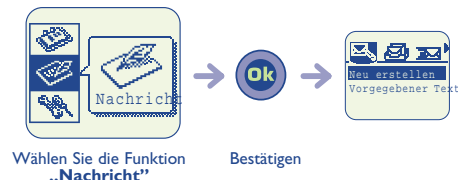

Wählen Sie zuvor das gewünschte Symbol aus:

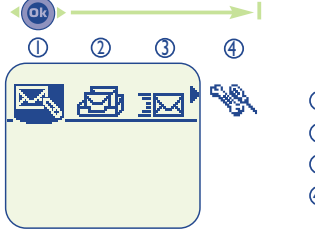

- Nachricht erstellen 1
- 2) Empfangene Nachrichten
- 3) Gesendete Nachrichten
- 4 Parameter

(1) Vom Netz abhängig

#### **8 • 2 Kurznachrichten (SMS) einsehen**

Die Nachrichten werden auf der SIM-Karte gespeichert und sind in 2 Gruppen untergliedert: **gelesene Nachrichten** und **nicht** gelesene Nachrichten (siehe hierzu das Kapitel "Erste Schritte" auf Seite 23).

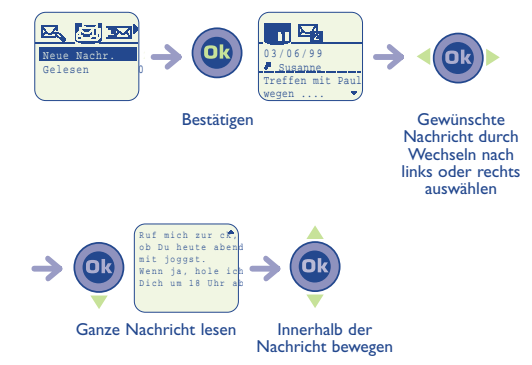

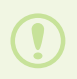

Die Speicherkapazität Ihrer SIM-Karte hängt vom Netzbetreiber ab. Das Symbol erscheint, wenn zu viele Nachrichten gespeichert wurden: Löschen Sie in dem Fall Nachrichten aus dem Speicher !

#### **Folgende Symbole können vor den Nachrichten stehen:**

- Nachricht gesendet und Empfangsbestätigung erhalten. м
- У. Nachricht gesendet und Empfangsbestätigung verloren oder Nachricht nicht gesendet (der Benutzer muss sie erneut senden).
- 22 Nachricht gesendet
- a da b Nachricht nicht gesendet.
- e de la contra Nachricht empfangen.
- mar 19 Nachricht gespeichert.

#### **8 • 3 Funktionen der Kurznachrichten**

Von einer Nachricht aus können Sie durch Drücken von (OB) auf folgende Funktionen zugreifen:

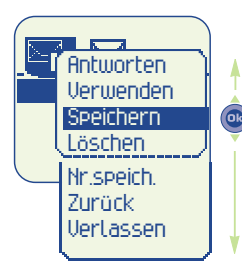

**Antworten**: Antwort an den Sender der ausgewählten Nachricht..

**Verwenden**: Weitersenden der ausgewählten Nachricht an einen anderen Empfänger.

**Speichern**: Speichern der ausgewählten Nachricht im Telefonspeicher.

**Löschen**: Löschen der ausgewählten Nachricht.

**Nr. speich.**: Speichern der Rufnummer des Teilnehmers der ausgewählten Nachricht in einem der Verzeichnisse.

**Zurück**: Rückkehr zur Kurznachrichtenliste. **Verlassen**: Rückkehr zum Anfangsbildschirm.

#### **8 • 4 Nachrichten erstellen**

Sie können hier eine neue Nachricht erstellen oder eine bereits gespeicherte vorgegebene Nachricht (vordefiniert) ergänzen.

#### **Nachricht schnell schreiben**

Zur leichteren Eingabe von Kurznachrichten ist das Telefon mit einem **Eingabehilfesystem ausgestattet**. Zur Eingabe eines Wortes drücken Sie einfach die Tasten mit den benötigten Buchstaben je einmal. Das System schlägt dann das am häufigsten verwendete Wort vor.

Während dem Schreiben der Nachricht und nach dem ausgewählten Eingabemodus (Eingabehilfe oder Normal) können Sie über die Taste  $\left( \mathbf{0} \right)$  auf folgende Funktionen zugreifen:

**Senden**: Nachricht senden. **Verzeichnis**: Suche eines Namens im Verzeichnis. **Planer**: Kopieren eines Termins. **Speichern**: Auswahl des Worts oder der Zahl in Bearbeitung. **Wort bestät**: Vorgeschlagenes Wort bestätigen. **Ande. Wort**: Zugriff auf die Liste der übrigen vorgeschlagenen Wörter. **Nummern**: Einfügen von Ziffern in den Text. **Eingabe/Normal**: Auswahl des Eingabemodus: Eingabehilfe oder Normal. **Punk**: Einfügen eines Satzzeichens oder Symbols. **Hinzu. Wort**: Speichern eines neuen Worts im Wörterbuch des Telefons. **Zurück**: Rückkehr zur Kurznachrichten-liste.

**Verlassen**: Rückkehr zum Anfangs-bildschirm.

Zur Bestätigung des eingegebenen Worts drücken Sie die Taste **a** 2 Mal nach unten.

Beispiel: Sie wollen das Wort "bleu" schreiben:

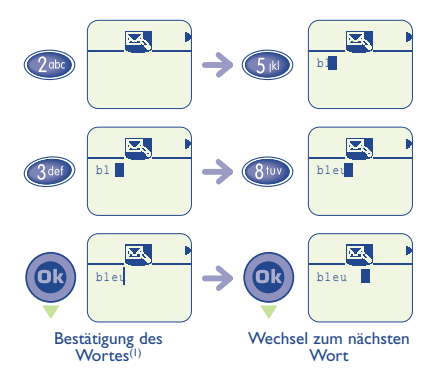

(1) Sie können an dieser Stelle entsprechende Änderungen des Wortes vornehmen, die nicht vorgeschlagen werden (z.B. ein **"s"** in normaler Eingabe anhängen: hierzu drücken Sie **viermal** die Taste **7** und es erscheint "**bleus**", bevor Sie zum nächsten Wort wechseln).

Die Anzeige des Cursors hängt von dem gewählten Eingabemodus ab:

- EingabeHilfe
- NormalMode

Sie können mit folgenden **Tasten auf die Funktion direkt zugreifen:**

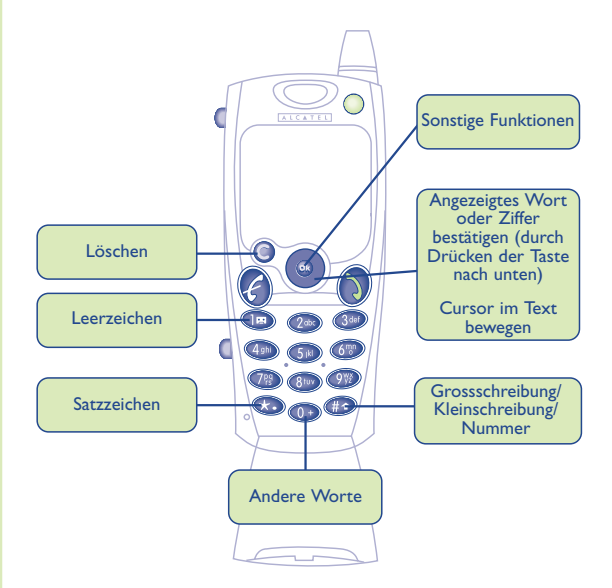

Es steht Ihnen zudem ein Wörterbuch zur Verfügung, in das Sie Worte hinzufügen, ändern oder löschen können. Zum Hinzufügen eines Worts während der Eingabe einer Nachricht drücken Sie die Taste (a) und wählen die Funktion "Hinzu. **Wort"**.

#### **Vorgegebene Texte**

Es werden Ihnen mehrere Kurznachrichten angeboten: Wählen Sie einfach eine Kurznachricht aus und ergänzen Sie sie entsprechend.

#### **Senden einer Nachricht an mehrere Empfänger**

Sie können dieselbe Nachricht an mehrere Empfänger senden.

#### **Erstellen eines Verteilers (Gruppe)**

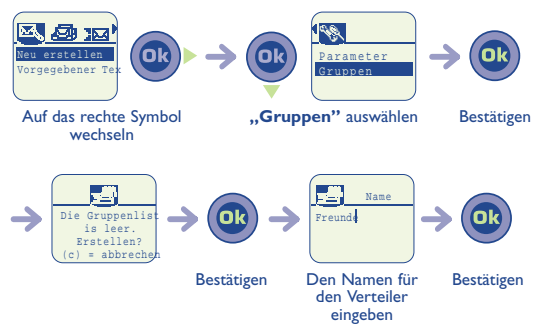

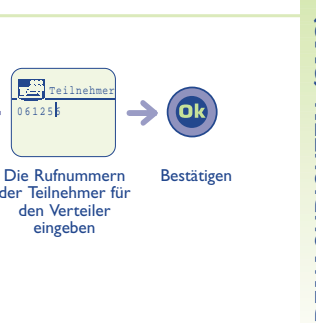

**Einen Verteiler einsetzen**

auswählen

auswählen

 $Fr$ zur ck Name Best tigen Verlassen

 $06$ <sub>126</sub> Teilnehmer Weiter Best tigen erzeichn Worwahlen

**"Bestätigen"** Bestätigen

**"Bestätigen"** Bestätigen

οı

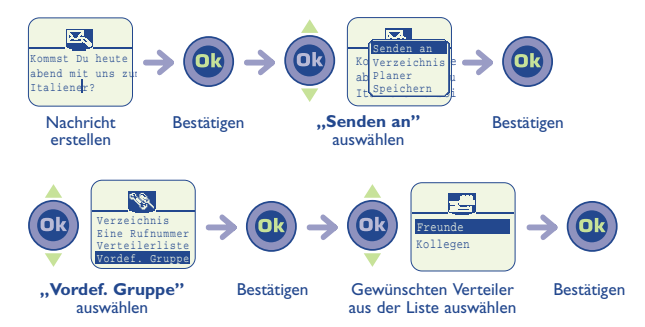

der Teilnehmer für den Verteiler eingeben

125k Teilnehme

#### **Sie können die Empfänger Ihrer Nachricht auswählen unter:**

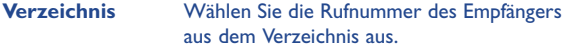

- **Eine Rufnummer** Geben Sie die Rufnummer des Empfängers manuell ein.
- **Verteilerliste** Senden der Nachricht an mehrere Empfänger aus dem Verzeichnis.
- **Vordef. Gruppe** Senden der Nachricht an eine Gruppe von Empfängern (Verteiler). Siehe Erstellen eines Verteilers.

**8 • 5 Parameter eingeben**

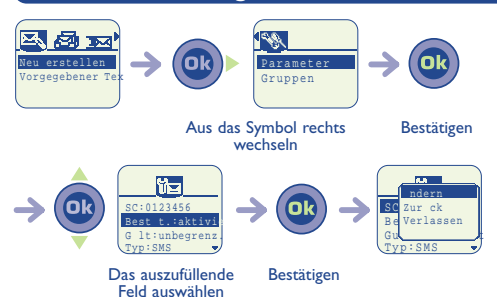

#### **Sie können folgende Elemente einstellen:**

- Die Nummer des Service-Centers vom Netzbetreiber für das Versenden der SMS-Kurnznachrichten.
- Senden mit oder ohne Empfangsbestätigung
- Dauer, für die versucht werden soll, die Kurznachricht (SMS) an die Rufnummer des Empfängers zu senden.
- Art der zu sendenden Nachricht.

#### **Verfügbare Schriftzeichen**

**Im normalen Eingabemodus** stehen Ihnen folgende Schriftzeichen zur Verfügung:

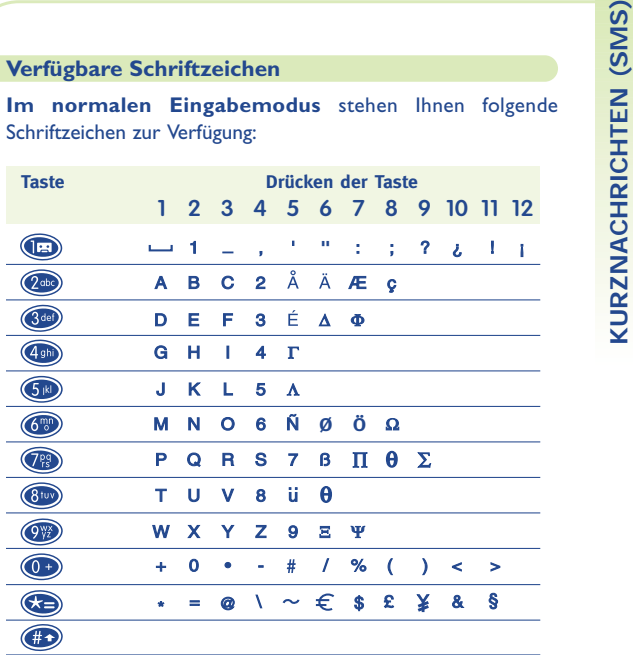

: Leerzeichen فسننا

Zur Eingabe eines Wortes drücken Sie die entsprechende Taste so oft, bis der gewünschte Buchstabe erscheint (NormalMode).

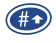

Durch einen kurzen Druck auf diese Taste wird zwischen Gross- und Kleinschreibung umgeschaltet.

**TERMINPLANER**

Ihr Telefon ist mit einem fortschritlichem Terminplaner ausgestattet, mit dem Sie Ihre Zeit planen können. Hier können Sie Ihre Termine in Kalender (Tag, Woche, Monat) und nach Terminart (Besprechung, Geburtstag, Anrufen) eintragen. Sie können zudem eine "Aufgabenliste" (Zu erledigen) speichern.

#### **9 • 1 Planer aufrufen**

**9**

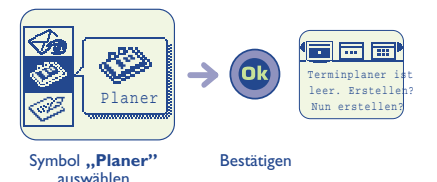

#### **9 • 2 Termine einsehen**

Wählen Sie zunächst das gewünschte Symbol aus.

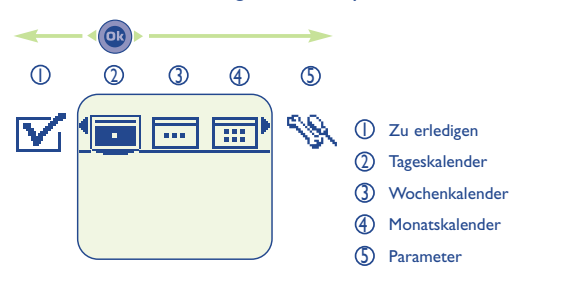

# Zum Durchblättern der Daten im Kalender nutzen Sie die Taste

Je nach Telefonmodell können die Daten des Verzeichnisses und Terminplaners mit Hilfe des Kits DATA/Synchro PC (siehe "Zubehör", Seite 93) an und von einem PC übertragen werden. Für nähere Informationen hierzu besuchen Sie bitte den Website www.alcatel.com.

#### **9 • 3 Termin einrichten**

#### Sie können einen oder mehrere Termine programmieren.

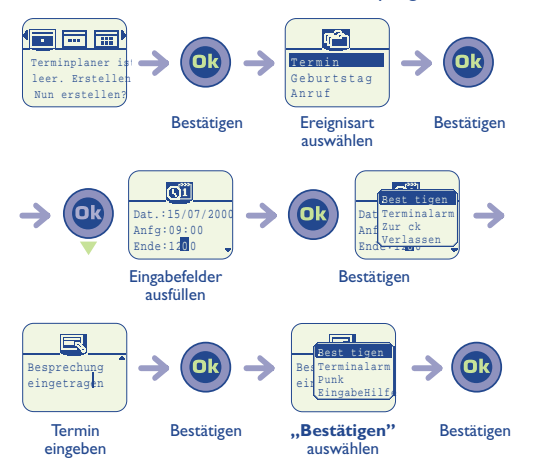

#### **9 • 4 Alarm programmieren**

Sie können einen Alarm programmieren, der Sie etwas vor dem Termin an den Termin erinnert.

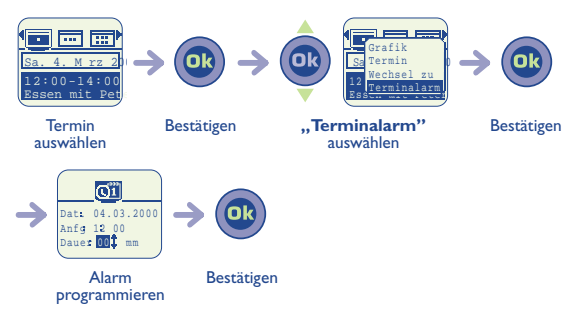

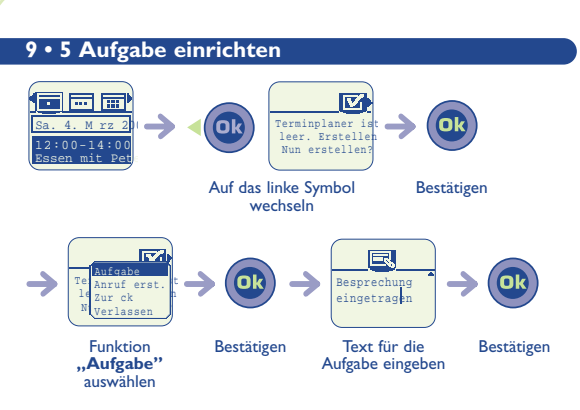

Diese Liste kann detailliert erstellt, nach Datum oder Priorität geordnet und nach Kategorien (beruflich, privat oder ohne Kategorie) sortiert werden.

Ist ein Termin fällig, so wird dieser in Fettschrift angezeigt.

#### **9 • 6 Funktionen des Terminplaners**

Nach Auswahl eines Termins können Sie mit der Taste (OB folgende Funktionen aufrufen:

bildschirm.

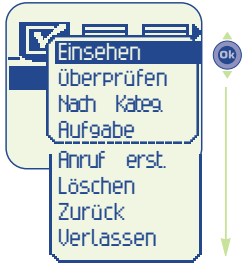

**Einsehen**: Zu erledigende Aufgabe einsehen. **Überprüfen**: Status des Termins anzeigen (erledigt oder nicht). **Nach Kateg.**: Auswahl der für den Termin anzuzeigenden Kategorie. **Aufgabe**: Erstellen einer neuen Aufgabe. **Anruf erst.**: Erinnerung an einen zu erledigenden Anruf. **Löschen**: Ausgewählten Termin löschen. **Zurück**: Rückkehr zum ausgewählten **Termin Verlassen**: Rückkehr zum Anfangs-

**9 • 7 Symbole für den Terminplaner**

- Δ
	- Alarm **Geburtstag**
- g g 72

Anruf

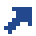

Hohe Priorität

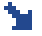

Niedrige Priorität

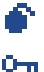

Überlappende Termine

Privat

#### **9 • 8 Planer konfigurieren**

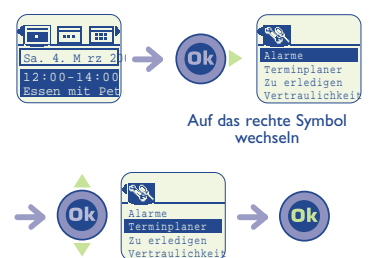

Zu konfigurierende Bestätigen Funktion auswählen

Sie können die Parameter für Alarm, Kalender, zu erledigende Aufgaben und Vertraulichkeit ändern.

Zur Aktivierung und Deaktivierung eines Parameters drücken Sie die Taste **. OB** 

Zum Verlassen dieser Funktion drücken Sie die Taste ...

### **9 • 9 Langfristige Planung**

#### **Grafikdarstellung**

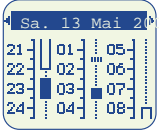

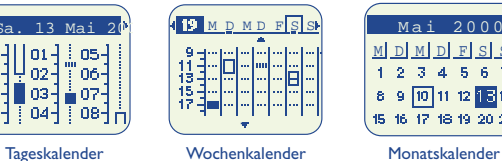

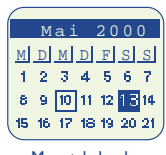

- Es wurde ein Termin eingegeben. ш
	- Es wurden für den Zeitraum mindestens 2 Termine eingegeben.
- 19 Wochennummer (KW).
- Vor dieser Uhrzeit ist noch ein Termin eingetragen. A.
- Nach dieser Uhrzeit ist noch ein Termin eingetragen. e e
- 13 Es wurden Termine oder Aufgaben (Ereignisse) eingetragen.
- $\boxed{10}$ Aktueller Tag.

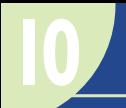

## **SPRACHFUNKTIONEN**

Die 3 Sprachfunktionen (Freisprechen, Spracherkennung und Memo) sind über die Taste  $\left(\begin{matrix}1\\1\end{matrix}\right)$  oben links am Telefon zugänglich.

#### **10 • 1 Freisprechen(1)**

**Während des Gesprächs:** Durch Drücken der Taste aktivieren und deaktivieren Sie den Freisprechmodus.

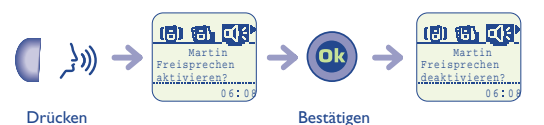

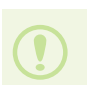

(1) ACHTUNG: Bei Aktivierung des Freisprechmodus darf das Telefon nicht zu nahe ans Ohr gehalten werden, da die erhöhte Lautstärke des Tons zu Hörschäden führen könnte.

#### **10 • 2 Spracherkennung**

#### **Speichern eines Namens zur Spracherkennung**

Wählen Sie im Rufnummernverzeichnis einen Eintrag aus.

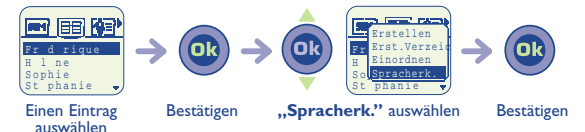

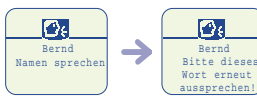

Den gewählten Namen ins Telefon sprechen

Den Namen ein zweites Mal sagen

Die Einträge, für die eine Spracherkennung gespeichert wurde, sind durch ein **der gekennzeichnet**.

Es können 10 Einträge durch Spracherkennung aufgerufen werden (oder mehr, je nach Modell).

Diese Funktion kann für alle Verzeichnisse mit Ausnahme des Verzeichnisses der SIM-Karte benutzt werden.

#### **Spracherkennung verwenden**

્ર))

Den Namen der Person sagen, die angerufen werden soll

Spracherkennungstaste drücken **(kurzer Druck)**

#### **10 • 3 Sprach-Memo**

#### **Speichern einer Sprach-Memo**

Sie können eine Sprach-Memo vom Anfangsbildschirm oder während eines Telefongesprächs speichern.

$$
\begin{array}{|c|c|}\hline & & & \text{Nach Beenden derJacques} \\\hline & & \text{Jacques} \\\hline & & \text{Oslassen.} \\\hline \end{array}
$$

**Halten Sie** die Taste gedrückt während Sie den Memotext sagen.

> Die Gesamtspeicherzeit für die Sprach-Memos beträgt 15 Sekunden (oder mehr bei einigen Modellen).

#### **Abrufen einer Sprach-Memo**

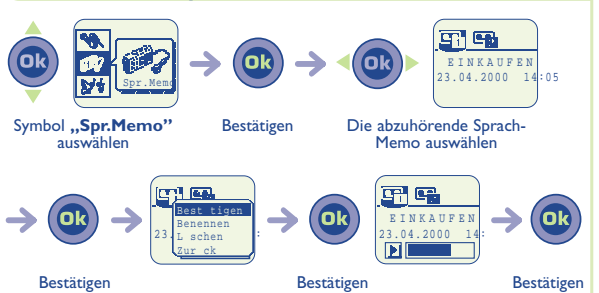

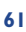

## **INTERNET-MOBILTELEFON**

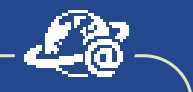

Je nach Modell ist Ihr Telefon mit einem Internet-Navigator (WAP) ausgestattet, über den Sie auf die Internet-Dienste Ihres Betreibers(1) zugreifen können.

#### **11 • 1 Zugriff auf Internet-Dienste**

Vom Bereitschaftsbildschirm aus können Sie durch Drücken der Taste **(a)** und Auswahl der Funktion "Internet" auf Internet-Dienste zugreifen.

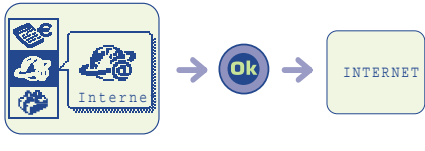

Symbol "Internet" Bestätigen auswählen

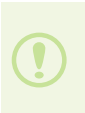

(1) Erkundigen Sie sich, ob dieser Dienst von Ihrem Netzbetreiber bereitgestellt wird.

Bei der ersten Benutzung werden Sie möglicherweise aufgefordert, Ihre Rufnummer im internationalen Format einzugeben. (Bsp. +49 oder +33)

Nach oben<br>
bewegen<br>
Internet-Mobilister (Einstellung Zurück auf<br>
Rückkehr zum<br>
Anfangsbildschirm<br>
Anfangsbildschirm<br>
Anfangsbildschirm<br>
Anfangsbildschirm<br>
Anfangsbildschirm<br> **INTERNET-MOBILTERNET-MOBILISTERNET** Löschen Zugriff auf Zurück auf **Einstellung** vorherige Seite Rückkehr zum Anfangsbildschirm Zugriff auf nächste Seite Zurück zur vorherigen Seite Anruf starten  $(3<sub>def</sub>)$ Zugriff auf Menüpunkte<sup>(1)</sup> (kurzer Druck) Zugriff auf **R**tuy Bookmarks(2) Gross/Klein-(langer Druck) schreibung Langer Druck: Anzeige der Infoleiste

**11**

- (1) Nur bei numerierten Menüpunkten.
- (2) Erkundigen Sie sich, ob dieser Dienst von Ihrem Netzbetreiber bereitgestellt wird und mit Ihrem Telefonmodell funktioniert.

#### **11 • 2 Verfügbare Funktionen**

Bei der Einsicht einer Internet-Seite können Sie durch Drücken der Taste (OB) auf verschiedene Funktionen zugreifen.

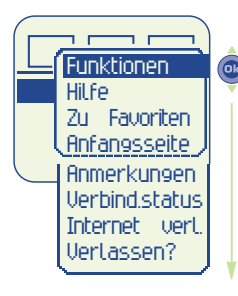

**Funktionen**: Von der Seite abhängige Funktionen.

**Hilfe**: Anzeige der Online-Hilfe.

**Zu Favoriten**: Hinzufügen der aktuellen Seite zur Liste Ihrer Favoriten<sup>(1)</sup>.

**Anfangsseite**: Rückkehr zum Anfangsbildschirm.

**Anmerkungen**: Anzeige der Alarmliste(1).

**Verbind.status**: Anzeige der Infoleiste.

**Internet verl.**: Verlassen der Internet-Dienste.

**Verlassen**: Verlassen des Kontextmenüs und Rückkehr zur aktuellen Seite.

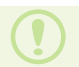

(1) Erkundigen Sie sich, ob dieser Dienst von Ihrem Netzbetreiber bereitgestellt wird (vom Netz abhängig).

#### **Die Infoleiste**

Diese Infoleiste wird jedesmal dann angezeigt, wenn Sie eine Verbindung herstellen, eine neue Internet-Seite aufrufen oder ein Alarm aufgetreten ist. Sie können Sie auch durch Bestätigen des Menüpunkts **"Verbind.status"** des Kontextmenüs aufrufen.

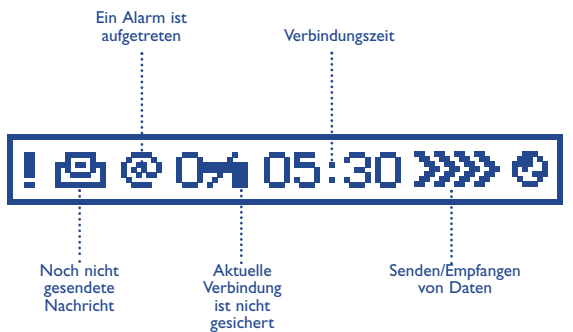

**RECHNER/UMRECHNEN VON WÄHRUNGEN 12**

#### **12 • 1 Zugriff auf den Taschenrechner und Umrechnungsfunktion**

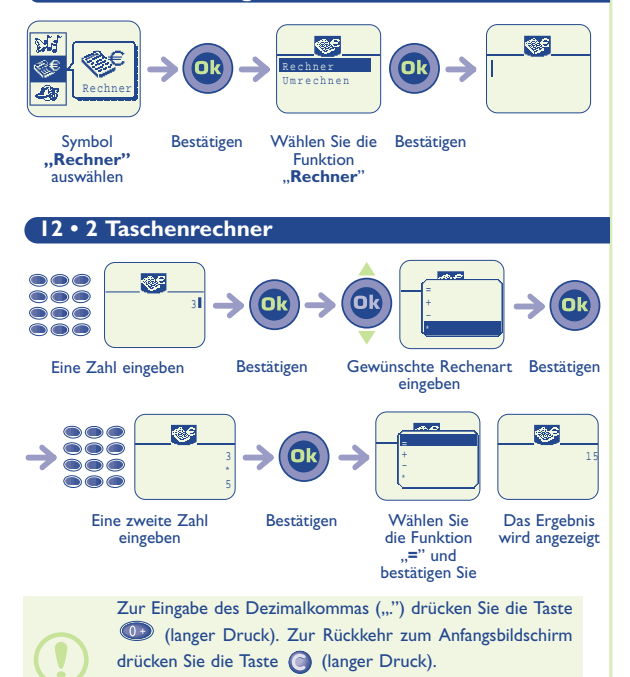

Zum Korrigieren drücken Sie die Taste ...

- 
- 

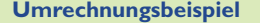

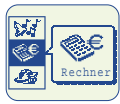

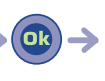

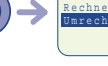

eingeben

Wählen Sie die Umrechnungsart

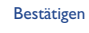

Bestätigen

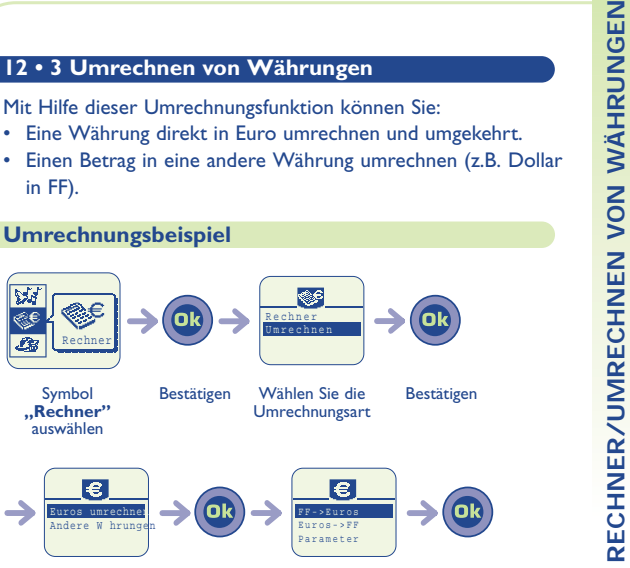

Bestätigen Die Umrechnungsart auswählen Wählen Sie die Umrechnungsrichtung

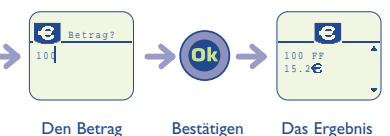

wird angezeigt

#### **12 • 4 Währungsauswahl**

Bei der Umrechnung in Euro müssen Sie die gewünschte Währung aus der Liste der europäischen Währungen auswählen. Der Wechselkurs ist bereits einprogrammiert.

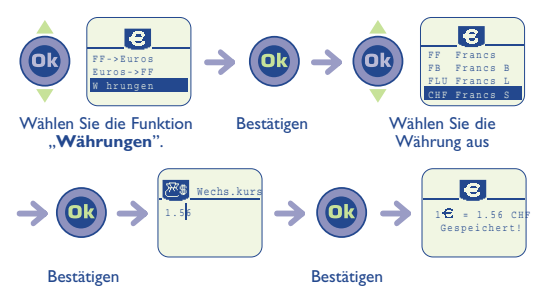

Bei der Umrechnung internationaler Währungen sind die beiden Währungen auszuwählen und anschließend der Wechselkurs einzugeben.

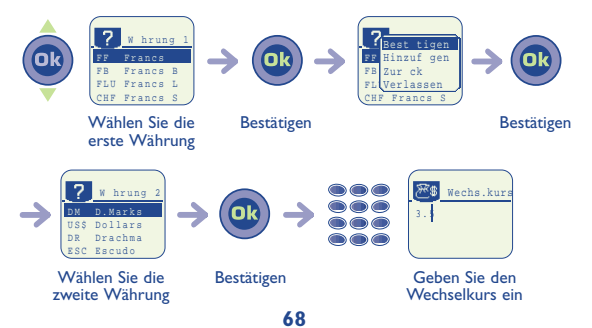

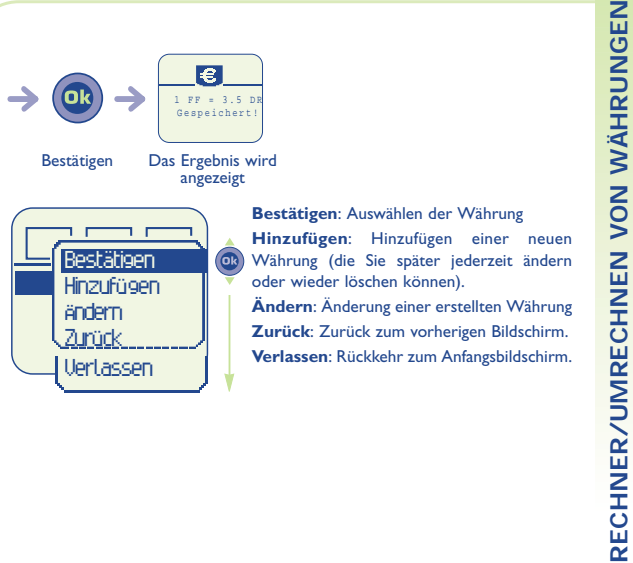

Währung (die Sie später jederzeit ändern oder wieder löschen können).

**Ändern**: Änderung einer erstellten Währung **Zurück**: Zurück zum vorherigen Bildschirm. **Verlassen**: Rückkehr zum Anfangsbildschirm.

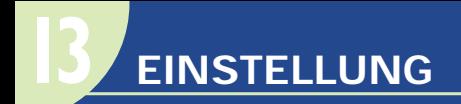

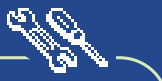

### **13 • 1 Dienste**

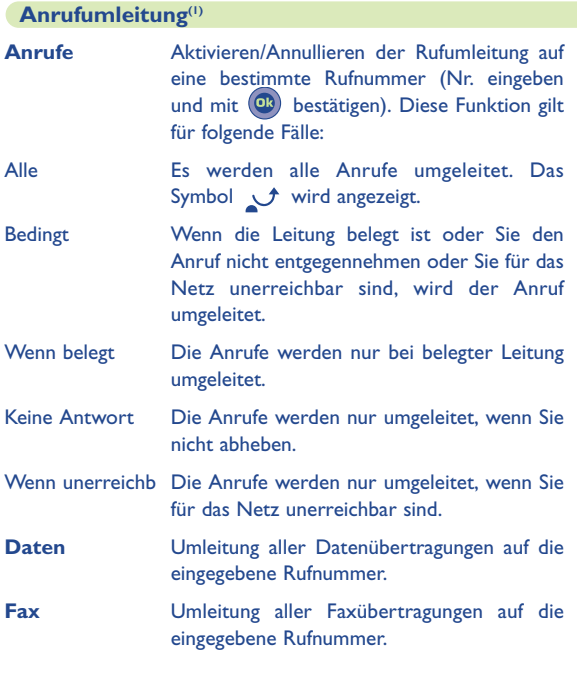

(1) vom Netz abhängig

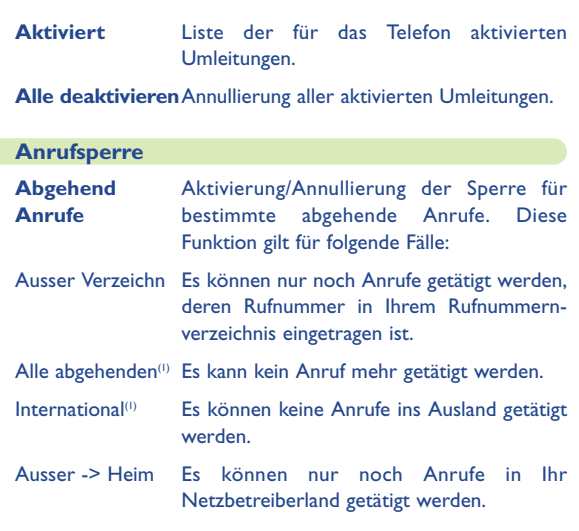
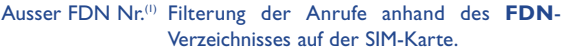

- Aktivieren/ Es können nur noch Anrufe getätigt werden, Deaktivieren deren Vorwahl im **FDN**-Verzeichnis gespeichert wurden.
- Ändern Wurde die Funktion "Ausser FDN Nr." aktiviert, können Sie nach Eingabe des PIN2- Codes das **FDN**-Verzeichnis aktualisieren  $(durch$  Taste  $(①)$ ).
- **Eingehend** Aktivierung/Annullierung der Sperre für **Anrufe** bestimmte ankommende Anrufe. Diese Funktion gilt für folgende Fälle:
- Ausser Verzeichn Es können nur noch Anrufe angenommen werden, deren Rufnummer in Ihren Rufnummernverzeichnisen eingetragen sind.
- Alle -> Anrufe(1) Es kann kein Anruf mehr angenommen werden.
- Ausland(1) Es können keine Anrufe aus dem Ausland angenommen werden.
- **Aktiviert** Liste der für dieses Telefon aktivierten Sperren.

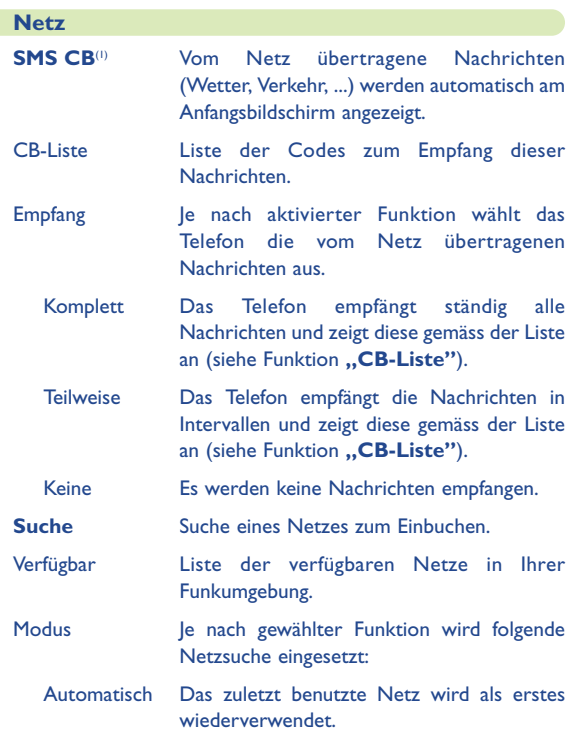

(1) Vom Netz abhängig

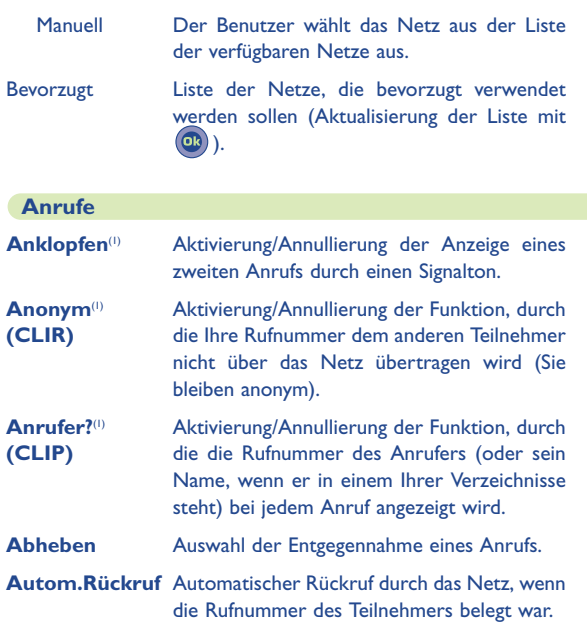

#### **Autom.Rückruf**

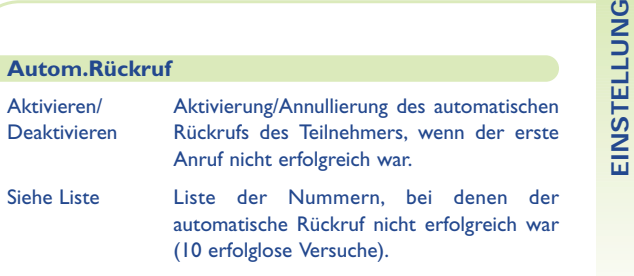

Liste lösch. Rücksetzen der roten Liste auf 0.

#### **13 • 2 Benutzerspezifisch**

#### **Persönliche Info**

**Begrüßungstext** Speicherung des Empfangstexts, der jedesmal bei Einschalten des Telefons angezeigt wird.

- **Ihre Rufnummer** Die Rufnummer des Telefons; sie steht normalerweise auf der SIM-Karte (Nummer eingeben und mit  $(\overline{ok})$  bestätigen).
- **Sprach-Nachricht** Ändern der Zugangsnummer zu Ihrer Mobilbox.
- **Tastenfeld** Direktwahlnummern: Nach Programmierung der Rufnummern unter **"2"** bis **"9"** des Tastenfelds können diese Nummern durch einen langen Druck auf die jeweilige Taste vom Anfangsbildschirm aus direkt gewählt werden.

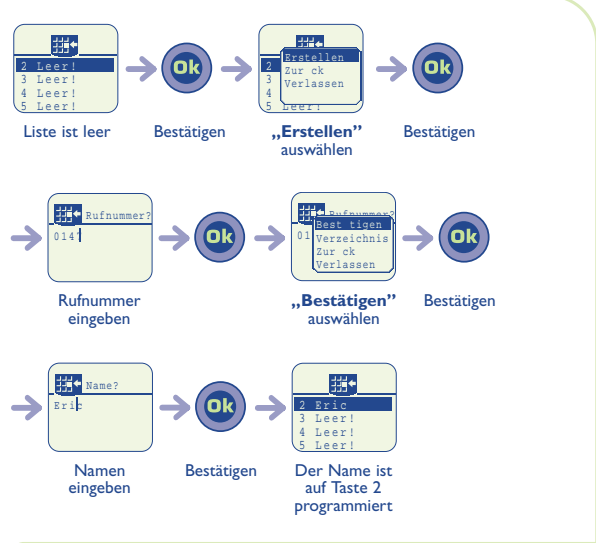

#### **Wörterbuch**

Es steht Ihnen ein Wörterbuch zur Verfügung, in das Sie zusätzlich zu den Wörtern für die Eingabehilfe eigene Wörter eingeben können. Bei Aufrufen des Wörterbuchs können Sie durch Auswahl der entsprechenden Funktionen mit der Taste Wörter hinzufügen, ändern oder löschen.

#### **Anzeige**

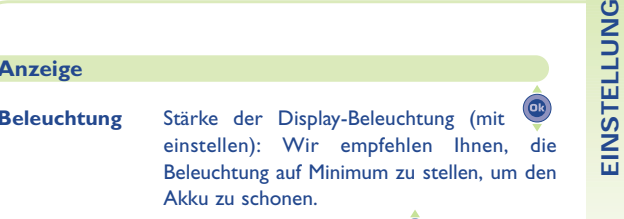

Kontrast Kontrast der Anzeige (mit <sup>®</sup>) einstellen).

#### **Uhr**

Sie können zwei Uhrzeiten gleichzeitig anzeigen lassen (lokale Zeit und eine Weltzeit).

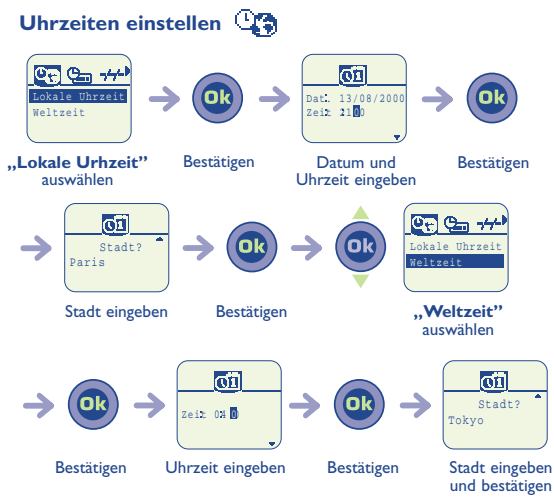

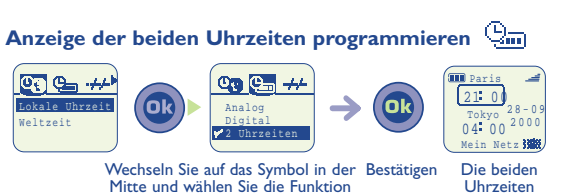

"**2 Uhrzeiten**" aus

Uhrzeiten werden angezeigt

#### **Anzeigeformat der Uhr**

Es kann eine digitale oder analoge Uhr angezeigt werden.

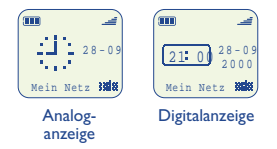

#### **Datumsformat**

Wählen Sie das Anzeigeformat für das Datum aus (Tag/Monat/Jahr) oder (Monat/Tag/Jahr).

#### **Aktualisierung(1)**

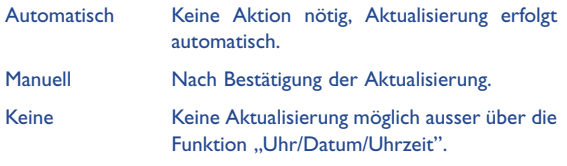

#### **Sprachen(1)**

Sprache zur Anzeige der Nachrichten (mit Taste <sup>@}</sup> auswählen).

Bei "automatisch" wird die Sprache des eigenen Netzes-Betreibers verwendet (wenn diese im Telefon eingerichtet ist).

#### **Ohrhöhrerset(1)**

Auswahl der Anrufannahme und des Klingeltons möglich.

#### **Fahrzeugeinrichtung zum Freisprechen**

**Automatisch** Anrufannahme automatisch (kein Tastendruck nötig) nach etwa 2 Mal Klingeln (diese Funktion ist nur verfügbar, wenn das Telefon an eine Freisprecheinrichtung angeschlossen ist.

**Rufannahmetaste**Anrufannahme nur durch Drücken der Taste Senden  $\bigcirc$ .

**Jede Taste** Anrufannahme durch Drücken einer beliebigen Taste (1 bis #).

(1) Vom Netz abhängig.

#### **Programm. Taste**

Programmieren der benutzerspezifischen Taste (siehe hierzu Kapitel 15, Seite 86).

#### **Anfängermodus und Expertenmodus**

Wenn Sie sich im Umgang mit dem Telefon gut auskennen, können Sie einen weiteren Anzeigemodus für die Funktionen auswählen.

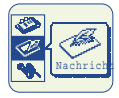

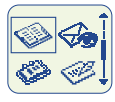

Anfängermodus Expertenmodus

Die Symbole bleiben aber dieselben, unabhängig vom ausgewählten Modus.

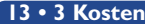

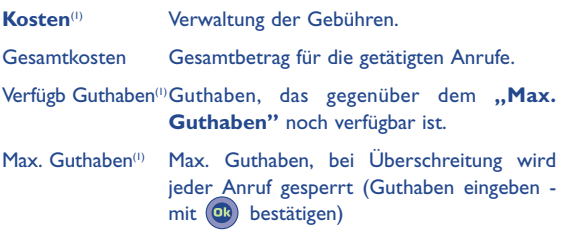

(1) Vom Netz abhängig

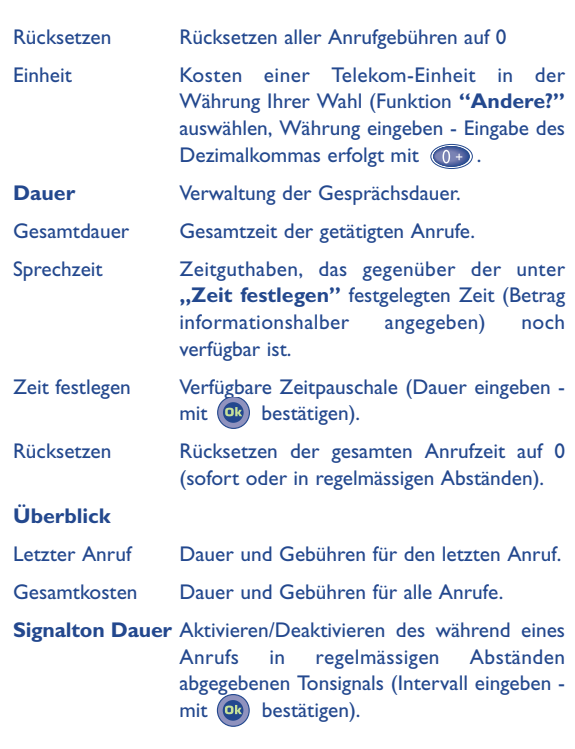

(1) Erkundigen Sie sich, ob dieser Dienst von Ihrem Netzbetreiber bereitgestellt wird.

#### **13 • 4 Speicherplatz**

Zur Anzeige des verfügbaren Speicherplatzes.

Es sind zwei Anzeigemöglichkeiten vorhanden: per Text oder graphisch.

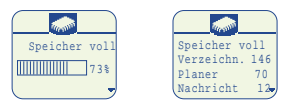

Der Speicher des Telefons ist aufgeteilt in Verzeichnisse, Terminplaner, Kurznachrichten (SMS), Sprach-Memos und Spracherkennung.

Wenn Sie beispielsweise viel Speicherplatz für die Sprach-Memos verwenden, steht Ihnen weniger Platz für die Verzeichnisse zur Verfügung.

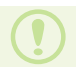

Vergessen Sie nicht, die Sprach-Memos wieder zu löschen, um Speicherplatz freizugeben.

### **13 • 5 Sicherheit**

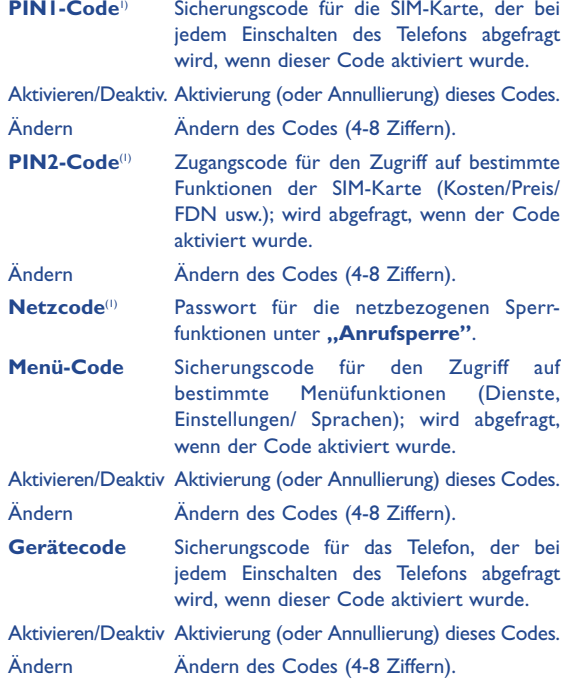

(1) Wenden Sie sich bitte an Ihren Netzbetreiber, wenn nötig.

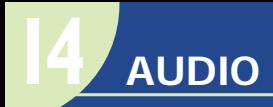

#### **14 • 1 Zugriff auf die Klingeltöne**

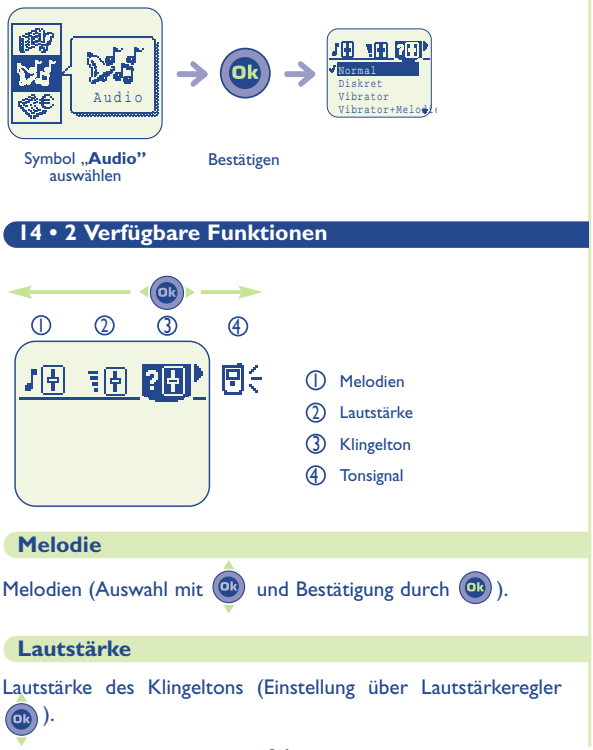

#### **Modus**

Je nach Modell und angeschlossenem Zubehör.

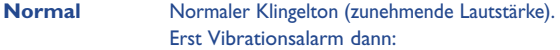

- Diskret **Normaler Klingelton** (zunehmende Lautstärke) nach Vibrator.
- **Vibrator** Aktivierung des Vibrationsalarms und Abschaltung aller Tonsignale (Klingelton, Nachrichtenton, Terminton, usw.) sowie Alarme (zu schwacher Akku, usw.). Das Symbol  $\{\{\mathbf{E}\}\}$  ist eingeblendet.
- **Vibrator...Melodi** Vibrationsalarm dann normaler Klingelton (zunehmende Lautstärke).
- **Vibrator+** Vibrationsalarm und normaler Klingelton **Melodie** (zunehmende Lautstärke).

**Signal..Vibrator** Tonsignal, dann Vibrationsalarm.

#### **Tastensignal**

Aktivierung oder Deaktivierung der verschiedenen Tonsignale wie Tastenton, Nachrichtenton, Spracherkennungston, Sprachmemo-Ton, usw.

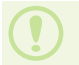

Zur Rückkehr zum Anfangsbildschirm drücken Sie die Taste (langer Druck).

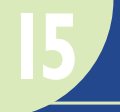

## **PROGRAMMIERUNGS-TASTE**

#### **15 • 1 Funktionen der Taste**

Diese Taste dient entweder zum Zugriff auf die Dienste des Netzbetreibers oder Sie können dieser Taste eine Funktion Ihrer Wahl zuweisen (Verzeichnis, SMS, Vibrator, ...).

Standardmässige Einstellung<sup>(1)</sup>:

- Kurzer Druck: Zugriff auf Verzeichnis
- Langer Druck: Aktivierung des Vibrators.

#### **15 • 2 Programmierungstaste konfigurieren**

Sie können zwei Funktionen für diese Taste einrichten - eine für einen kurzen Druck und eine für einen langen Druck.

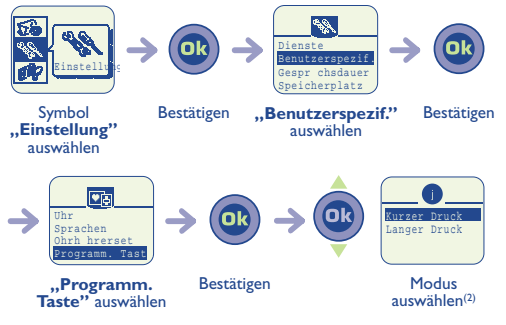

(1) Abhängig von Telefonmodell und Abonnement.

(2) Diese Anzeige erscheint nur, wenn der Netzbetreiber die Taste nicht mit Diensten belegt hat.

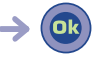

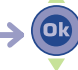

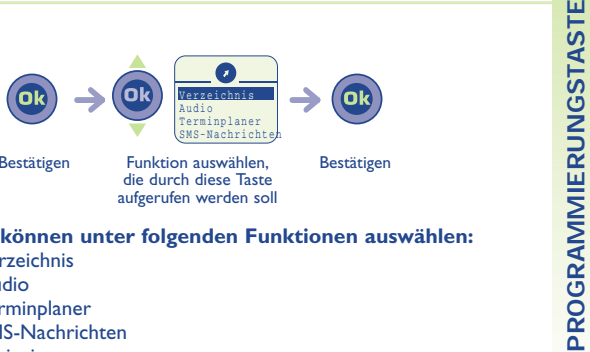

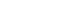

#### **Sie können unter folgenden Funktionen auswählen:**

- Verzeichnis
- Audio
- Terminplaner
- SMS-Nachrichten
- Ereignisse
- Anrufumleitung
- Taschenrechner
- Persönliche Infos
- Vibrationsalarm
- Sprachnachricht

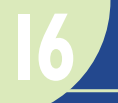

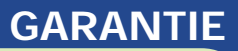

#### **16 • 1 Garantie**

Wir beglückwünschen Sie zum Kauf dieses Telefons und hoffen, dass Sie damit voll zufrieden sind.

Wir weisen darauf hin, dass es sich um ein nach Europäischem Recht zugelassenes Gerät mit EG-Kennzeichnung CE handelt.

Abgesehen von den gesetzlichen Gewährleistungsvorschriften besteht für dieses Telefon eine Vertragsgarantie von EINEM (1) Jahr auf gleich Masse Ersatzteile und Arbeitszeit ab dem auf Ihrer Rechnung eingetragenen Datum.

Wenn die gesetzliche Gewährleistung in Ihrem Land mehr als zwölf (12) Monate beträgt, ist nur diese gesetzliche Gewährleistung gültig.

Zum Erhalt dieser Garantie müssen Sie Ihrem Händler oder Kundenzentrum (die Liste ist im Internet unter www.alcatel.com aufgeführt) jeden Mangel des Geräts sofort mitteilen und ihm die Rechnung vorweisen, die er Ihnen beim Kauf ausgestellt hat.

Der Hersteller oder Händler behält sich das Recht vor, die Reparatur auf Garantie zu verweigern, wenn die Marke oder Seriennummer des Geräts entfernt oder beschädigt wurde.

Der Händler entscheidet, ob das als defekt anerkannte Gerät oder Teil repariert oder ausgewechselt wird, wobei die vorliegende Garantie die Teile und Arbeitszeit abdeckt, alle anderen anfallenden Kosten aber ausschließt.

Eine Reparatur, Änderung oder ein Austausch auf Garantie führt zu keiner Verlängerung der Garantie auf das Material, mit Ausnahme von anderslautenden gesetzlichen Vorschriften. Die Reparatur oder der Austausch kann nur mit neuwertigen Teilen erfolgen, deren Funktionen denen der alten Teile entsprechen.

Jedes im Rahmen dieser Garantie defekte und somit ausgewechselte Teil ist Eigentum des Herstellers.

Diese Gewährleistung erstreckt sich nicht auf Schäden oder Fehler, die auf **Folgende Ursachen zurückzuführen sind:**<br>- Missbrauch oder falscher Einsatz, einschließlich - aber nicht ausschließlich - **aber nicht ausschließlic** 

- (a) dem zweckentfremdeten Einsatz des Geräts oder der Nichtbeachtung der Anleitungen des Herstellers oder Händlers in bezug auf Benutzung und Wartung des Geräts und (b) die Nichteinhaltung der geltenden technischen und Sicherheitsnormen bei der Installation oder dem Einsatz des Geräts in dem Land, in dem das Gerät benutzt wird;
- Unfälle, Höhere Gewalt oder andere äußere Einflüsse wie beispielsweise Diebstahl, Vandalismus, Blitzeinschlag, Brand, Feuchtigkeit, Eindringen von Flüssigkeit, schlechte Witterungsverhältnisse, funkelektrische Störungen durch andere Geräte, Spannungsschwankungen des Stromnetzes bzw. der Telefonleitungen usw.;
- Montage oder Einbau des Geräts in andere Geräte, die nicht vom Hersteller oder Händler geliefert wurden, wenn nicht ausdrücklich eine schriftliche Genehmigung seitens des Herstellers erteilt wurde;
- Durch normalen Verschleiß bewirkte Störungen und Beschädigungen;
- Änderungen oder Anpassungen des Geräts, unabhängig davon, ob diese gesetzlich aufgrund einer Erweiterung der Vorschriften vorgeschrieben sind oder es sich um eine Änderungen der Netzparameter handelt;
- Verbindungsstörungen infolge einer schlechten Funkwellenausbreitung oder mangelnder Netzdeckung durch fehlende Relaisstation.

Mit Ausnahme der gesetzlich vorgeschriebenen Garantie kann einzig für die oben angeführten Bestimmungen ein Haftungsanspruch für ein defektes Gerät beim Hersteller oder Händler geltend gemacht werden. Die vorliegende Garantie ist die einzig geltende Garantie - keine andere, beim Verkauf des Geräts schriftlich oder stillschweigend vereinbarte Garantie hat Gültigkeit.

#### **Garantie der Akkus und Zubehörteile außer dem Ladegerät**

Unabhängig von der gesetzlich vorgeschriebenen Garantie gilt für den Akku Ihres Telefons eine Garantie von 6 Monaten ab dem Kaufdatum, das auf Ihrer Rechnung steht. Sollte jedoch die gesetzlich vorgeschriebene Garantie Ihres Landes länger als 6 Monate sein, gilt die gesetzliche Garantiezeit.

Geben Sie bei einem Mangel den Akku Ihrem Händler zurück.

Die Garantie erstreckt sich jedoch nicht auf Schäden, die auf eine Nichteinhaltung der Anweisungen in der Bedienungsanleitung zurückzuführen sind, wenn der Schaden aufgrund einer externen Ursache entsteht oder wenn Änderungen oder Reparaturen von Personen vorgenommen wurden, die nicht vom Hersteller oder dem Vertragshändler anerkannt sind.

Außer gesetzlich anderslautenden Vorschriften gilt für infolge der Garantie ausgetauschten Akkus und Zubehörteile keine Garantie mehr, die über die gesetzliche Garantiezeit hinaus geht.

Die CE-Kennzeichnung bescheinigt, dass das Telefon und der Akku den Anforderungen der geltenden Europäischen Richtlinien entspricht, hierunter insbesondere folgenden Richtlinien:

- 73/23/CEE (elektrische Sicherheit)
- 89/336/CEE (elektromagnetische Verträglichkeit)
- 1999/5/CE (R&TTE, Funk- und Telekommunikationsendgeräte).

#### **16 • 2 Informationen**

- **Internet-Adresse:** http://www.alcatel.com
- **• Alcatel-Hotline**: siehe die Broschüre "Alcatel-Dienste. (Gebühren des Anrufs gemäss den in dem entsprechenden Land geltenden Tarifen).

Das Telefon dient zum Tätigen und Empfangen von Telefongesprächen. Es kann in GSM-Funknetzen mit den Frequenzbereichen von 900 MHz und 1800 MHz eingesetzt werden.

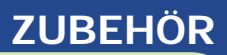

Die neueste Generation der GSM-Mobiltelefone von Alcatel verfügt über eine integrierte Freisprechfunktion, mit der Sie das Telefon auch in einiger Entfernung, z.B. auf einem Tisch abgelegt, benutzen können. Soll die Vertraulichkeit des Gesprächs gewahrt bleiben, können Sie das Headset zum Freisprechen mit dem Telefon verwenden.

**17**

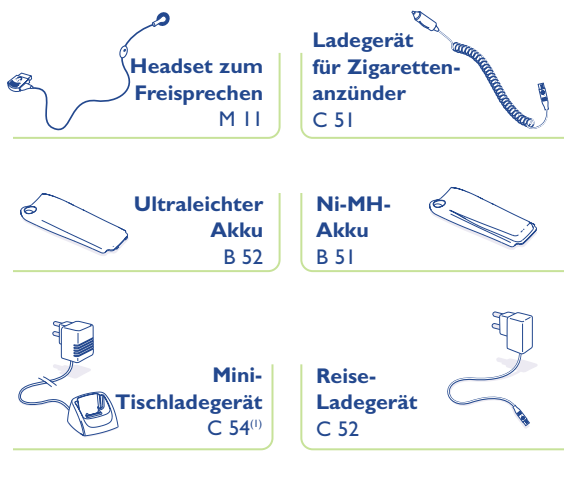

(1) Je nach Land sind verschiedene Varianten erhältlich.

**Freisprechen**

A M

**Antennenkabel** A 1 **Antennen-Kit**

**Einfache Fahrzeughalterung** MP 76

Online-Einkaufen: www.alcatel.com

 $A<sub>2</sub>$ 

**Fahrzeugeinrichtung zum**

**vollduplex** MP 78

Mit dem Datenübertragungskit können Sie das Telefon an einen PC anschliessen und Daten übertragen, Faxe senden und empfangen sowie Daten zwischen dem elektronischen Terminplaner des Telefons und des PCs austauschen (Verzeichnisse, Terminplaner, ...).

**Datenübertragungskit DATA/Synchro PC** TD5 **17**

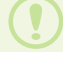

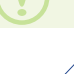

#### **DIENSTE**

#### **Anrufumleitung** Anrufe

*Alle Bedingt Wenn belegt Keine Antwort Wenn unerreichb*

Dataen **Aktiviert** Alle deaktivieren

#### **Anrufsperre**

Abgehend Anrufe *Ausser Verzeichn Alle abgehenden International Ausser -> Heim Ausser FDN Nr.* Eingehend Anrufe *Ausser Verzeichn Alle -> Anrufe Ausland* Aktiviert

#### **Netz**

SMS CB *CB-Liste Empfang* Suche *Verfügbar Modus Bevorzugt*

#### **Anrufe**

Anklopfen Anonym Anrufer Abheben Autom. Rückruf Autom. Rückruf *Aktivieren/Deaktivieren Siehe Liste Liste lösch.*

#### **BENUTZERSPEZIF.**

**Persönliche Info Begrüßungstext** Ihre Rufnummer Sprach-Nachricht Tastenfeld

#### **Wörterbuch**

**Anzeige Beleuchtung** Kontrast

**Uhr** Lokal Uhrzeit Weltzeit **Darstellung** Aktualisierung

**Sprachen Ohrhöhrerset**

**Programm. Taste**

**Anfänger/Experte**

#### **KOSTEN**

**Kosten** Gesamtkosten Verfügb Guthaben Max. Guthaben Rücksetzen Einheit

**Dauer Gesamtdauer Sprechzeit** Zeit festlegen Rücksetzen

**Überblick** Letzter Anruf Gesamtkosten

**Signalton Dauer**

#### **SPEICHERPLATZ**

#### **SICHERHEIT**

**PIN1-Code** Aktivieren/Deaktivieren Ändern

**PIN2-Code** Ändern

#### **Netzcode**

#### **Menü-Code**

Aktivieren/Deaktivieren Ändern

#### **Gerätecode**

Aktivieren/Deaktivieren Ändern

© 1999. Vervielfältigung untersagt. Alcatel behält sich das Recht vor, im Interesse seiner Kunden die technischen Daten seiner Geräte ohne Vorankündigung zu verändern.

# www.alcatel.com

#### ALCA T Ē Ĺ